# UNIVERSIDADE FEDERAL DE SANTA MARIA COLÉGIO TÉCNICO INDUSTRIAL DE SANTA MARIA CURSO SUPERIOR DE TECNOLOGIA EM REDES DE **COMPUTADORES**

Wagner Villanova Longhi

# **SISTEMA COM TECNOLOGIA VLC PARA APLICAÇÃO DIDÁTICA**

Santa Maria, RS 2017

**Wagner Villanova Longhi**

## **SISTEMA COM TECNOLOGIA VLC PARA APLICAÇÃO DIDÁTICA**

Trabalho de Conclusão de Curso (TCC) do Curso Superior de Tecnologia em Redes de Computadores, da Universidade Federal de Santa Maria (UFSM, RS), como requisito parcial para obtenção do grau de **Tecnólogo em Redes de Computadores.**

Orientador: Prof. Dr. Claiton Pereira Colvero

Santa Maria, RS 2017

**Wagner Villanova Longhi**

# **SISTEMA COM TECNOLOGIA VLC PARA APLICAÇÃO DIDÁTICA**

Trabalho de Conclusão de Curso (TCC) do Curso Superior de Tecnologia em Redes de Computadores, da Universidade Federal de Santa Maria (UFSM, RS), como requisito parcial para obtenção do grau de **Tecnólogo em Redes de Computadores.**

**Aprovado em 12 de julho de 2017:**

**Claiton Pereira Colvero, Dr. (UFSM)** (Orientador)

**Viviane Köhler, Dra. (UFSM)**

**Aline Maria Menegol Kronbauer, Msc. (UFSM)**

Santa Maria, RS 2017

# **DEDICATÓRIA**

*Dedico esta conquista à minha família, especialmente ao meu pai Gelso Longhi que infelizmente não está mais entre nós para prestigiar esta realização, mas que enquanto presente sempre me incentivou a estudar e alcançar meus objetivos.*

#### **AGRADECIMENTOS**

*Este trabalho só foi concluído graças a presença de várias pessoas em minha vida, que de alguma forma colaboraram para que eu chegasse até aqui, e de maneira especial, agradeço:*

*- ao orientador prof. Dr. Claiton Pereira Colvero, pela dedicação em ajudar no desenvolvimento deste trabalho e pelos ensinamentos prestados como orientador e professor que foram essenciais para meu aprendizado e capacidade de conclusão do trabalho;*

*- à minha família, principalmente à minha mãe Ivonete, que sempre esteve presente oferecendo apoio e incentivo, seja em momentos bons ou de dificuldade, e à minha namorada Aniéli pelo apoio e carinho;*

*- aos professores componentes da banca, pelas críticas construtivas e tempo dedicado para avaliação deste trabalho;*

*- aos professores do Curso Superior de Tecnologia em Redes de Computadores, que através de seus ensinamentos nas aulas, contribuíram para meu aprendizado;*

*- às pessoas que compõem o setor onde trabalho no Centro de Processamento de Dados (CPD/UFSM), principalmente ao Everson pela oportunidade de fazer parte como bolsista do setor de Suporte da instituição;*

*- aos colegas do Curso Superior de Tecnologia em Redes de Computadores, pela convivência, amizade e momentos de descontração;*

*- às demais pessoas que tenham contribuído na realização desta conquista.*

*O conhecimento torna a alma jovem e diminui a amargura da velhice. Colhe, pois, a sabedoria. Armazena suavidade para o amanhã.*

*(Leonardo da Vinci)*

#### **RESUMO**

#### **SISTEMA COM TECNOLOGIA VLC PARA APLICAÇÃO DIDÁTICA**

#### AUTOR: Wagner Villanova Longhi ORIENTADOR: Claiton Pereira Colvero

Atualmente tem se notado uma grande dificuldade em oferecer novos serviços de comunicação de banda larga por meios não guiados devido à grande saturação de utilização do espectro eletromagnético, especialmente nas faixas de radiofrequência. Por esse motivo, novas faixas de utilização do espectro vem sendo estudadas por grandes centros de pesquisas para esta mesma finalidade. Este projeto desenvolveu o estudo e a implementação de um módulo didático de comunicações ópticas no espaço livre (FSOC), que utiliza os comprimentos de onda do espectro do visível para realizar as comunicações não guiadas pela atmosfera, conhecido como VLC (*Visible Light Communication*). O objetivo deste sistema desenvolvido é a utilização do mesmo nos laboratórios do curso Superior de Redes de Computadores do CTISM, para auxiliar os alunos no entendimento dos conceitos de propagação destas faixas de frequência pela atmosfera livre. Estes sistemas apresentam grandes dificuldades de conexão quando encontram condições não ideais de propagação no enlace direto, que são características típicas encontradas em um ambiente *outdoor*. Complementando este desenvolvimento, também foram efetuadas uma série de atividades de verificação de propagação destes sinais em diferentes condições do ambiente, com análise comparativa dos resultados obtidos. Estas atividades podem ser utilizadas no ambiente de ensino e aprendizado para complementar os conteúdos ministrados em sala de aula, permitindo a fácil visualização dos efeitos que estão ocorrendo durante a propagação dos sinais pelo motivo destes estarem utilizando comprimentos de onda da luz visível.

**Palavras-chave:** VLC. FSOC. Luz Visível. Propagação de Sinais.

### **ABSTRACT**

#### **VLC SYSTEM FOR DIDACTIC APPLICATION**

#### AUTHOR: WAGNER VILLANOVA LONGHI ADVISOR: CLAITON PEREIRA COLVERO

Currently has been observated that there is great difficulty in offering new broadband communication services by unguided means due to the large saturation of the use of the electromagnetic spectrum, especially in the radiofrequency bands. For this reason, new areas of spectrum use are studied by major research centers for the same finality. This project has developed the study and the implementation of a didactic module of optical communications in free space (FSOC), which uses the wavelengths of the visible spectrum to perform the non-guided communications through the atmosphere, known as VLC (Visible Light Communication). The objective of this developed system is the use of the same in the laboratories of the course Superior de Redes de Computadores of the CTISM, to help students in understanding the concepts of propagation of these frequency bands through the free atmosphere. These systems present great difficulties of connection when they find conditions not ideal of propagation in the direct bonding, that are typical characteristics found in an outdoor environment. Complementing this development, a series of activities were also carried out to verify the propagation of these signals under different environmental conditions, with a comparative analysis of the results obtained. These activities can be used in the teaching and learning environment to complement the contents taught in the classroom, allowing easy visualization of the effects that are occurring during the propagation of the signals due they are using wavelengths of visible light.

**Keywords:** VLC. FSOC. Visible Light. Signal Propagation.

## **LISTA DE FIGURAS**

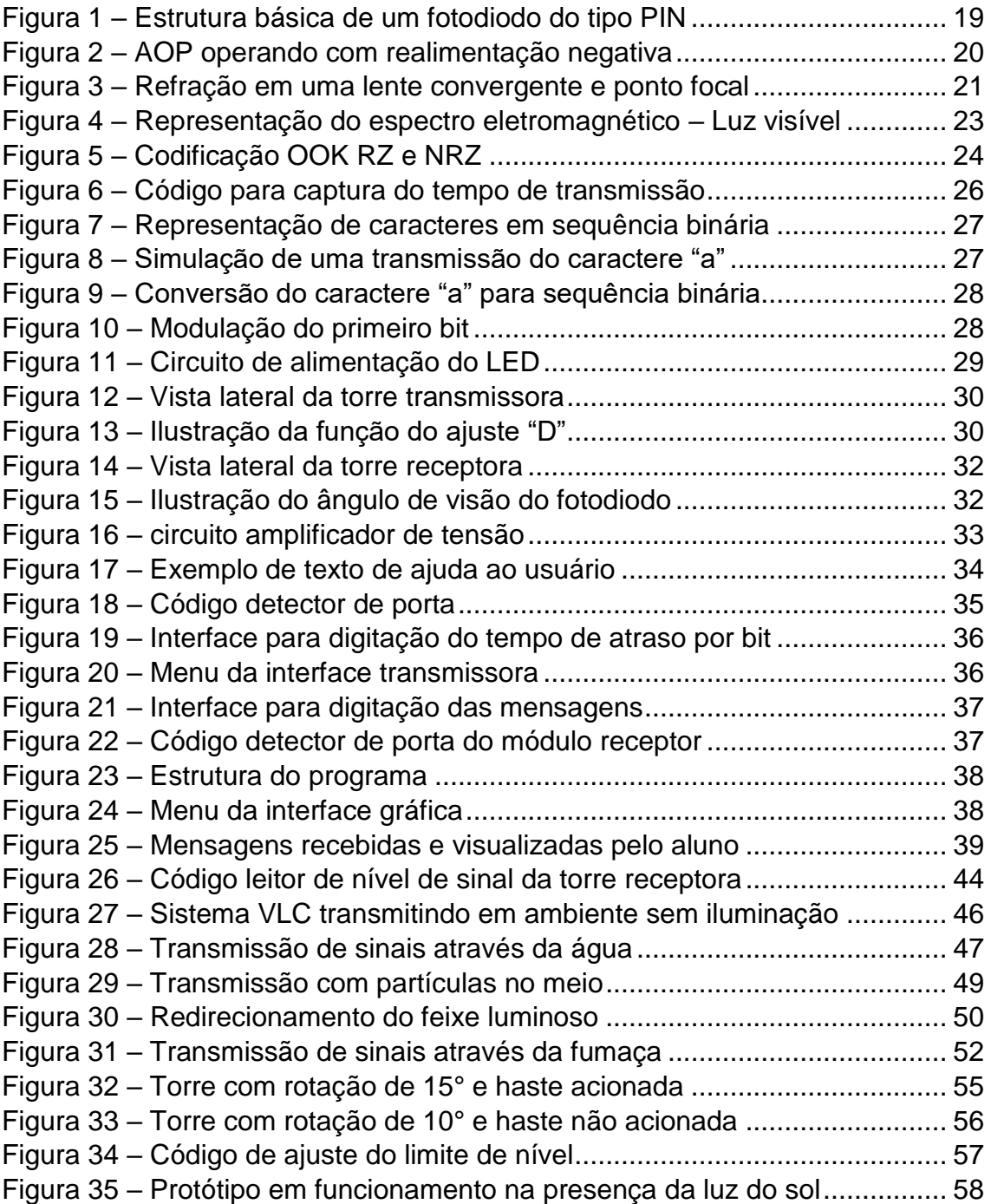

# **LISTA DE TABELAS**

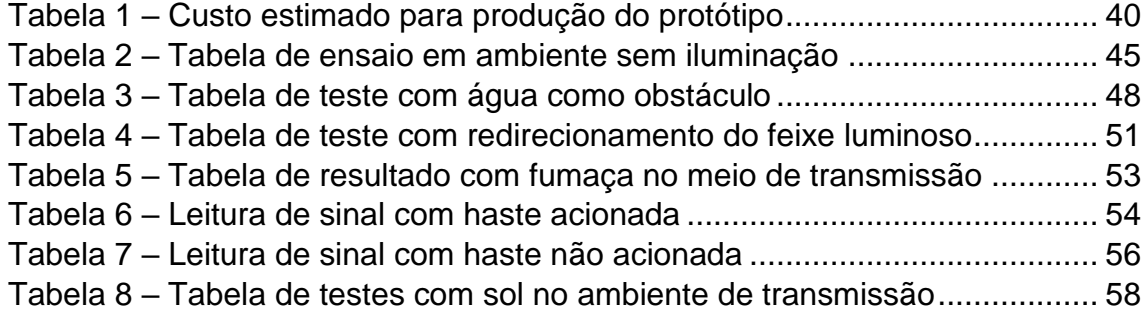

# **LISTA DE ABREVIATURAS E SIGLAS**

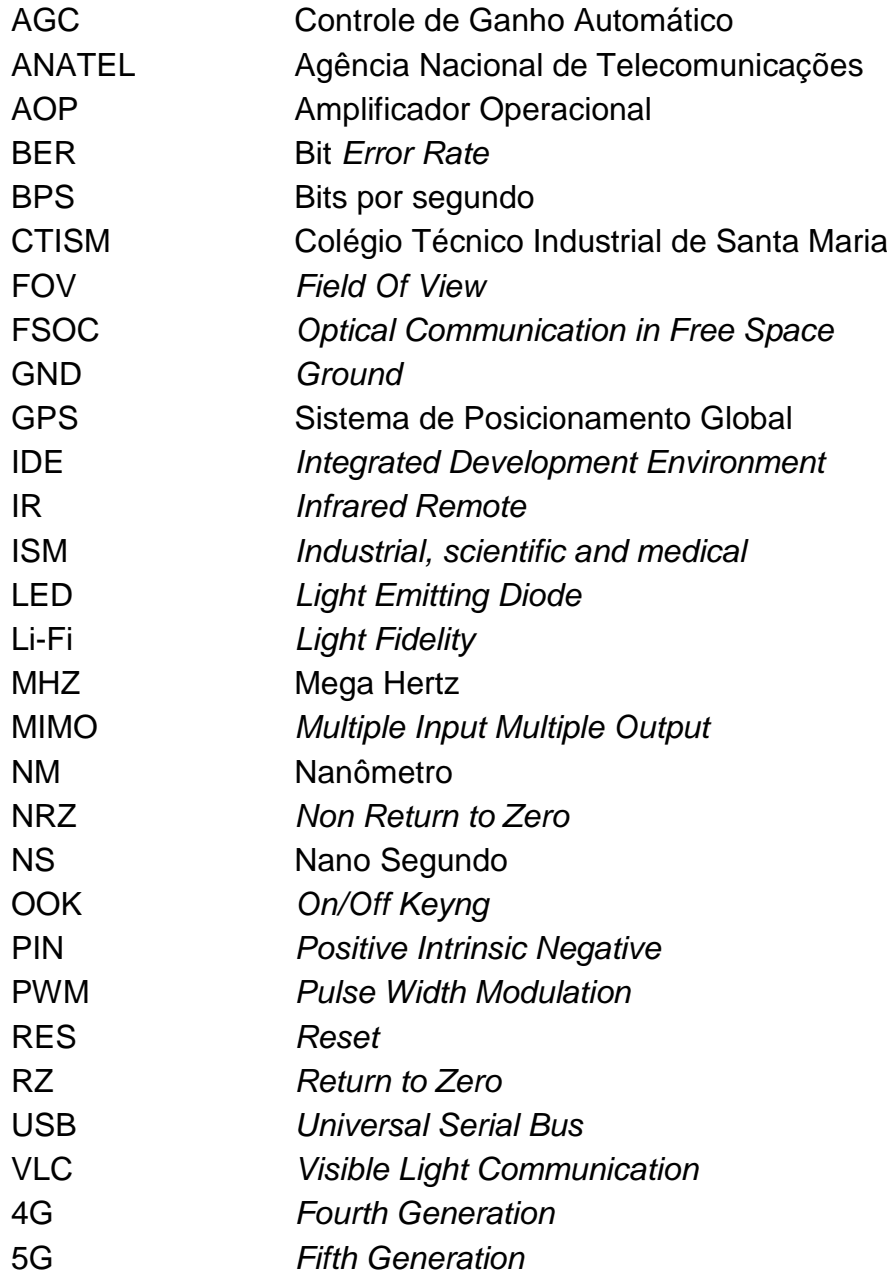

# **SUMÁRIO**

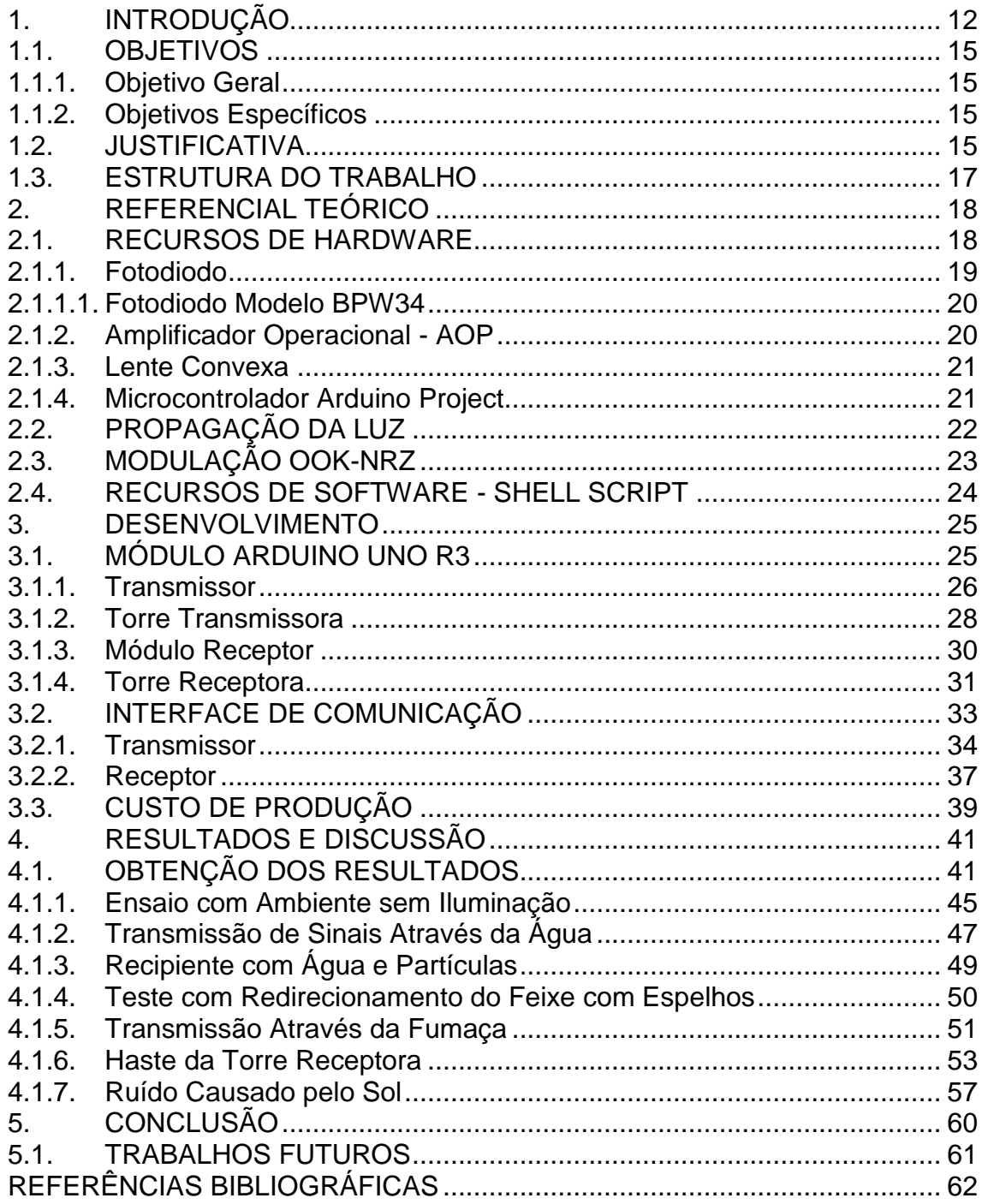

#### <span id="page-12-0"></span>**1. INTRODUÇÃO**

Em um mercado altamente competitivo como o das telecomunicações, em especial quando se tratam de conexões de banda larga com altas taxas de transmissão e disponibilidade, a busca por diferenciais tecnológicos para conseguir se destacar e oferecer o melhor serviço pelo menor custo pode ser imperativo. A livre concorrência do setor tem exigido das grandes operadoras de telecomunicações que busquem constantemente inovações tecnológicas para se manterem competitivas no mercado, aquecendo fortemente os centros de pesquisa e a indústria de equipamentos de comunicações de última geração.

Esse grande aquecimento na área de telecomunicações incentiva a busca por novas tecnologias e sistemas que possam suprir carências específicas do setor, como no caso da falta de banda de frequências no espectro eletromagnético tradicional. Atualmente tem-se observado uma batalha intensa por faixas de frequências do espectro para a disponibilização de novos serviços de telecomunicações, ou simplesmente para a ampliação da própria infraestrutura de rede. Leilões de faixas de frequência em um espectro saturado como o do Brasil, faz com que a agência reguladora – Anatel crie grandes batalhas nestes processos, muitas delas jurídicas.

Um bom exemplo que atualmente é muito discutido em nível nacional é a disponibilização da faixa de baixas frequências para a implantação dos serviços de comunicação móvel no padrão 4G, que necessita obrigatoriamente das frequências de 700 MHz para a operação em modo pleno, o que ofereceria compatibilidade com os outros sistemas em modo global. O grande problema é que este espectro em especial está sendo utilizado pelos serviços de televisão aberta em *broadcast*, com concessão oficial do canal.

Como o espectro está saturado nestas faixas, a única forma de resolver o problema é realocar urgentemente a TV aberta para outras frequências, já com sinal totalmente digitalizado, para leiloar este segmento do espectro. Com base nestas limitações, muitos pesquisadores e empresas conceituadas na área de comunicações sem fio vêm apresentando soluções inovadoras para a proliferação em larga escala de conectividade móvel sem limitação de banda aparente, baseada na utilização de novas tecnologias pioneiras, que utilizam

basicamente o espectro menos denso das frequências muito altas, inicialmente utilizadas exclusivamente para comunicações com fibras ópticas.

Haas e Cheng Xiang-Wang (2013, p.1), atuais responsáveis pelas tecnologias sem fio avançadas do Laboratório da Universidade Heriot-Watt, desenvolveram o primeiro protótipo funcional que utiliza as modernas técnicas de modulação espacial sobre um canal óptico sem fio. Eles demonstraram o conceito conhecido como LI-FI, que utiliza a comunicação com emissões de luz visível ao longo de um canal único de dados em uma rede ponto a ponto. Como novos passos eles pretendem combinar novas tecnologias para criar redes ópticas sem fio de maior densidade, chamadas de Redes Ópticas Attocell, com o objetivo de desenvolver sistemas híbridos e aproveitar melhor as funcionalidades dos sistemas MIMO (*Multiple Input Multiple Output*) em ambos os domínios, ópticos e de radiofrequência, para realizar as comunicações sem fio mais eficientes em termos energéticos.

Dentro destas oportunidades de conexões de banda larga em um espectro menos saturado, novas soluções dentro da área de comunicações ópticas no espaço livre, chamadas de FSOC (*Free Space Optics Communications*) e VLC (*Visible Light Communications*) têm surgido e buscado seu lugar no mercado. A sinalização, ainda não oficial por parte do grupo de pesquisa responsável pela normalização e implementação do padrão 5G para comunicações móveis pessoais, é de utilização das novas tecnologias de comunicações ópticas para viabilizar as conexões com uma maior velocidade e disponibilidade de serviços. É evidente que por se tratar de um sistema de comunicações sem fio, não é possível utilizar uma fibra óptica conectado ao *smartphone* para prover este tipo de serviço.

Segundo Gomez et al. (2015, p.367-370), as redes de comunicação com meio de transmissão guiado por fibras ópticas podem fornecer bandas na faixa de terabits, sendo ideais para distribuição em grandes edifícios ou escritórios dentro de cidades mais modernas. Por outro lado, em sistemas sem fio tradicionais as ordens de grandeza das comunicações são consideravelmente mais baixas, embora possuam a facilidade de permitir a mobilidade dos terminais de acesso. Através de pesquisas recentes, os autores desenvolveram um modelo de comunicação que utiliza as comunicações ópticas sem fibra para a disponibilização de redes locais de altas taxas de transmissão. Eles também

observam uma importante condição de utilização, onde o campo de visão (FOV – *Field Of View*) deve ser mantido sem obstáculos opacos para estas frequências, garantindo a cobertura do ambiente em escala prática.

Neste trabalho foi desenvolvida uma pesquisa sobre as novas tecnologias de comunicação óptica sem fibra e a implementação de um módulo didático para o auxílio nas aulas de telecomunicações do curso de Redes de Computadores do CTISM. As pesquisas foram realizadas com base nas propostas de novas tecnologias e produções acadêmicas mais recentes, tendo em vista que estes sistemas ainda têm disponibilidade comercial, o que limita as fontes mais objetivas de estudo. Enquanto a regulamentação dos serviços para este tipo de comunicação óptica não for totalmente definida, as fontes de pesquisa mais confiáveis são as que tratam da técnica das conexões e limitações dos sistemas, como a propagação e a disponibilidade em diferentes condições do ambiente.

Assim como na visão humana, já que este sistema utiliza a mesma faixa de frequências do espectro de luz visível, nota-se perfeitamente no dia a dia diferentes condições de visibilidade em decorrência do próprio ambiente em que se encontra. Espalhadores e absorvedores de fótons, que são as unidades básica de luz, se encontram em suspensão na atmosfera todo o tempo. Neblina, chuva ou até mesmo a intensidade da luz do sol podem diminuir drasticamente a capacidade de visão do ser humano, principalmente em longas distâncias, o que por analogia, também ocorre em sistemas de comunicações ópticas sem fibra. De uma forma geral, para sinais analógicos ou digitais, durante o processo de transferência de informações nestes sistemas o que está sendo realizado é a transmissão de fótons de um local para outro, de forma não guiada. Esta transferência pela atmosfera sofre os mesmos efeitos que a visão humana para as diferentes condições de propagação do ambiente.

Desta forma, para concluir as atividades deste projeto, após o desenvolvimento do protótipo funcional de um sistema VLC didático, foram realizados diferentes experimentos em laboratório para avaliar a robustez e as interferências para diferentes condições de propagação dos sinais transmitidos, que neste caso também são fótons no comprimento de onda da luz visível.

#### <span id="page-15-0"></span>1.1.OBJETIVOS

#### <span id="page-15-1"></span>**1.1.1. Objetivo Geral**

O objetivo geral deste projeto foi a realização de estudos e pesquisas sobre a tecnologia de comunicações ópticas no espaço livre, com a utilização da faixa de comprimentos da luz visível, para a implementação de um módulo didático e intuitivo para a realização de experimentos em sala de aula para complementar de forma prática os processos de ensino e aprendizado.

#### <span id="page-15-2"></span>**1.1.2. Objetivos Específicos**

- Realizar estudos e pesquisas bibliográficas detalhadas através da seleção de fontes de informação confiáveis e não comerciais;
- Descobrir os recursos mínimos necessários para o bom funcionamento de uma rede de comunicações ópticas sem fibra;
- Mapear todas as vantagens e limitações da utilização desta tecnologia em redes de difusão em *broadcast* e ponto a ponto;
- Implementar um protótipo básico de um sistema de comunicações ópticas sem fibra no espectro da luz visível (VLC) para operação em laboratório;
- Desenvolver uma ferramenta de *software* básica para efetuar a comunicação dos dispositivos desenvolvidos em laboratório, que também fará a coleta e o tratamento das informações recebidas;
- Analisar o sistema em operação dentro de um ambiente de testes controlado, simulando diferentes condições de propagação dos sinais de comunicação utilizados.

#### <span id="page-15-3"></span>1.2.JUSTIFICATIVA

Os alunos do Curso Superior de Redes de Computadores do Colégio Técnico Industrial de Santa Maria devem ser preparados para que em sua vida profissional posterior sejam constantemente apresentados para novas tecnologias de comunicação de dados e os desafios envolvidos no trabalho com

estas inovações. Com base nesta premissa, este trabalho se justifica pela necessidade de apresentar ferramentas de laboratório que possibilitem a interação de forma prática com diferentes condições reais de utilização de novas redes. A busca constante dos usuários pela conectividade em qualquer ambiente, motivada principalmente no foco de que são fundamentais a alta disponibilidade de recursos e as altas taxas de comunicação, vêm acelerando as pesquisas que potencializam a utilização de novas tecnologias de comunicação sem fio que permitam esta condição de utilização.

Oferecer recursos de rede em que se mantenham com esta disponibilidade alta durante longos períodos de tempo requer investimentos pesados da indústria e dos centros de pesquisa, para explorar novas área de telecomunicações alternativas ou complementares que supram estas necessidades específicas.

Atualmente as redes de comunicação sem fio são baseadas na emissão e recepção de sinais de radiofrequência como base de sua tecnologia, mas também é conhecido que este espectro de frequências destinado para essas comunicações é bastante restrito. Nas faixas de frequências ISM, ou seja, de utilização livre para emissões de radiação restrita, o espectro encontra-se muito saturado, inicialmente pela faixa estreita disponível, e na sequência pela grande utilização de diferentes dispositivos, recursos e tecnologias existentes.

A utilização de novas faixas do espectro de radiofrequência depende de autorização de uso dos órgãos reguladores, assim com disponibilidade de canais de serviço prioritário, para que não sejam geradas ou recebidas interferências significativas de sistemas de comunicações coexistentes nesta mesma faixa.

Este projeto, de acordo com as demandas já mapeadas nos laboratórios do Curso de Redes de Computadores, apresenta um estudo detalhado sobre a utilização da nova tecnologia de comunicações que utiliza os comprimentos de onda da luz visível para a disponibilização de redes locais de dados, tanto em difusão *broadcast* com em redes ponto a ponto. Esta tecnologia, em um futuro próximo, irá permitir a comunicação de banda larga através das próprias lâmpadas do ambiente, desde que devidamente desenvolvidas para este fim. Desta forma, é importante que os alunos do curso tenham a oportunidade de realizar experimentos de laboratório nesta área, que é conhecida de forma geral como FSOC (*Free Space Optics Communications*), VLC (*Visible Light*  *Communications*) e mais comercialmente como Li-Fi (*Light-Fidelity*), uma alusão a já conhecida e difundida rede local sem fio Wi-Fi.

Este projeto desenvolveu uma interface didática e intuitiva para a realização destes experimentos em laboratório, com o objetivo de proporcionar a avaliação do real desempenho de uma rede de comunicações no conceito das comunicações ópticas sem fibra. Com este sistema desenvolvido pode-se investigar de forma mais objetiva as principais vantagens e limitações do uso desta tecnologia, através da transferência das informações em diferentes condições de propagação e a análise dos resultados obtidos.

#### <span id="page-17-0"></span>1.3.ESTRUTURA DO TRABALHO

Como estrutura deste documento sobre o projeto de um módulo didático com tecnologia de comunicações ópticas com luz visível desenvolvido, optou-se por apresentar os resultados de acordo com o cronograma de execução do mesmo. Após uma breve introdução sobre o assunto, no capítulo 2 são descritos de forma detalhada os resultados obtidos através dos estudos e pesquisas sobre as novas técnicas de comunicação óptica sem fibra e os equipamentos básicos para a implementação de um sistema experimental, apresentados sob a forma de um referencial teórico. No capítulo 3 são descritos os materiais e métodos utilizados para a implementação de um protótipo funcional e o *software* de operação. No capítulo 4 são demonstrados os resultados obtidos nos experimentos de operação do protótipo, assim como a análise dos dados adquiridos. Finalizando este trabalho, no capítulo 5 são apresentadas a conclusão e as sugestões de trabalhos futuros.

#### <span id="page-18-0"></span>**2. REFERENCIAL TEÓRICO**

Este projeto contempla o desenvolvimento de uma plataforma didática intuitiva sobre os princípios de operação dos sistemas de comunicação óptica com luz visível (VLC – *Visible Light Communication*) no espaço livre, para utilização como ferramenta de laboratório nos processos de ensino e aprendizado do CTISM. Para o desenvolvimento deste projeto, que abrangeu diversas áreas de conhecimento, foram necessárias a realização de pesquisas e estudos sobre o assunto e as novas tecnologias disponíveis comercialmente, com o objetivo de selecionar os recursos mais adequados para a implementação visando, além de outros fatores, o menor custo final.

Neste referencial teórico são apresentados os principais insumos pesquisados, contemplando as características relevantes sobre cada um dos assuntos e dispositivos, para subsídio teórico do desenvolvimento de um módulo didático e a realização dos ensaios em laboratório sob diferentes condições de propagação. Como este projeto trata de uma nova tecnologia de comunicações ópticas sem fibra, que ainda não está totalmente homologada para a utilização comercial, foi muito importante o devido cuidado para seleção de materiais de pesquisa que fossem realmente objetivos e concretos, já que as oportunidades desta área têm despertado grande interesse por todos os centros de pesquisa e fornecedores de produtos e serviços na área de telecomunicações e redes de computadores.

#### <span id="page-18-1"></span>2.1. RECURSOS DE *HARDWARE*

Como o objetivo deste projeto é a implementação de um módulo didático simplificado para a utilização em experimentos no laboratório do curso de Redes de Computadores do CTISM, foi necessária a seleção de uma série de recursos de *hardware* para a montagem do protótipo de testes. Uma das premissas do desenvolvimento visou a montagem do protótipo para que fosse utilizado pelos alunos, com uma interface simplificada e intuitiva, para manter o foco somente na parte de propagação dos sinais ópticos na atmosfera em diferentes condições e na disponibilidade do sistema, simulando situação reais de utilização.

Para atingir este objetivo e manter um custo de implementação relativamente baixo, foram selecionados recursos de *hardware* para o desenvolvimento que são comerciais e baratos.

#### <span id="page-19-1"></span>**2.1.1. Fotodiodo**

Fotodiodo é um sensor fotoelétrico capaz de converter o sinal óptico incidido na sua superfície em um sinal elétrico. Esse processo, onde são convertidos os fótons espalhados em um feixe luminoso para um valor de corrente elétrica, pode ser chamado de conversão fotoelétrica. Esse sensor tem grande importância neste projeto, pois geralmente possui uma alta velocidade de resposta, desempenho estável e sua conversão de luz para corrente elétrica é bastante linear. (Su et al., 2011).

Quanto ao seu princípio de operação, geralmente um fotodiodo é polarizado inversamente em um circuito e se comporta como um resistor de alta resistência, se não houver luz presente em sua superfície. Sempre que os polos de um fotodiodo de junção PN estiverem em série com uma resistência, formando um *loop*, haverá corrente elétrica no circuito. (Su et al., 2011).

Na Figura 1 pode-se observar a estrutura básica de um fotodiodo do tipo PIN e seu princípio de operação, com indicação da entrada de luz e do fluxo de corrente circulante.

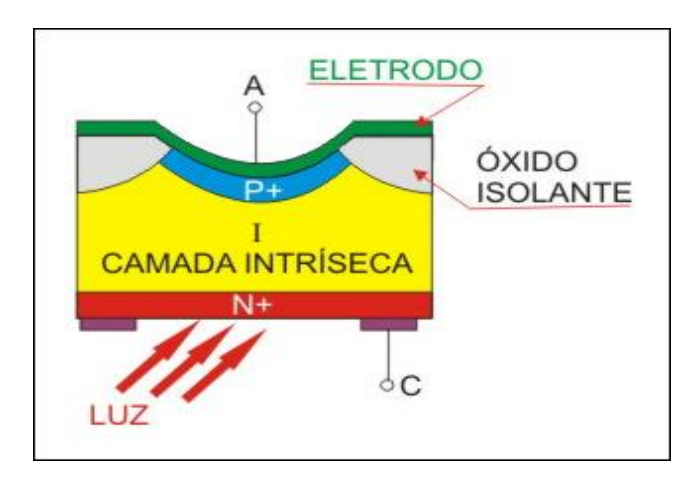

<span id="page-19-0"></span>Figura 1 – Estrutura básica de um fotodiodo do tipo PIN

Fonte: Instituto Newton Braga

#### <span id="page-20-1"></span>2.1.1.1. Fotodiodo Modelo BPW34

O fotodiodo BPW34 é um sensor fotovoltaico fabricado por muitas empresas de semicondutores. É utilizado, principalmente em foto interruptores e controles remotos IR. Em sua nomenclatura BPW34, B (*Silicon*) é o material utilizado na região ativa do fotodiodo, P (*radiation sensitive diode*) é a função do circuito, e W34 o número de série. O sensor é envolto em uma embalagem plástica transparente, o que permite sua sensibilidade à luz entre 400 e 1100 nm. (Ravotti et al., 2008).

#### <span id="page-20-2"></span>**2.1.2. Amplificador Operacional - AOP**

Segundo Pertence (2015), o AOP é um amplificador de corrente contínua com entrada diferencial cujas características se aproximam das de um amplificador ideal. Um AOP pode ter diversas aplicações, como em sistemas eletrônicos de controle industrial, em instrumentação industrial, em instrumentação nuclear, em instrumentação biomédica, em equipamentos de telecomunicação, etc. Segundo o autor, um AOP possui três modos de operação: sem realimentação; com realimentação positiva; com realimentação negativa. O modo de operação considerado importante é o com realimentação negativa, o qual a saída é reaplicada na entrada inversora do AOP, através de um resistor.

Na Figura 2 pode-se observar o diagrama de ligação de um AOP tradicional, com sua malha de realimentação conectada por R1.

<span id="page-20-0"></span>Figura 2 – AOP operando com realimentação negativa

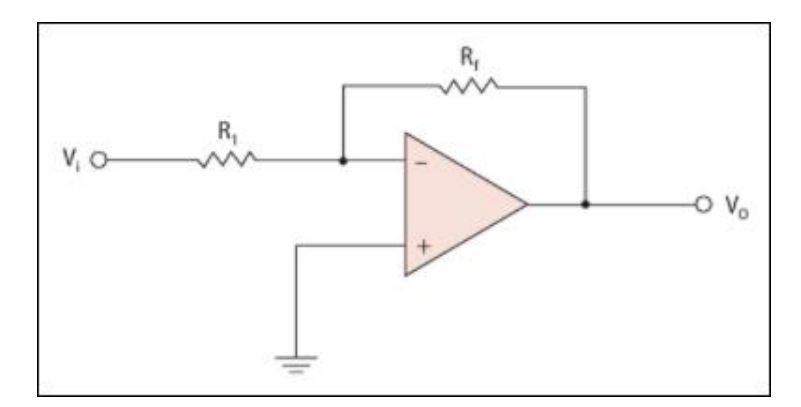

Fonte: Antonio Pertence, 2015

#### <span id="page-21-1"></span>**2.1.3. Lente Convexa**

Dependendo da forma de utilização de uma lente convexa, podem ocorrer várias formas de refração. Quando se tem uma lente bi-convexa, a qual é formada pelos dois lados com a mesma curvatura, os raios paralelos que a atravessam serão direcionados a um ponto de foco no centro de uma esfera formada pela curvatura da lente. No caso de uma lente plano-convexa, curvada em um lado e plana no outo, os raios paralelos que a atravessam serão direcionados a um ponto de foco com a distância próxima ao diâmetro da esfera formada pela curvatura da lente, considerando que possua um formato de superfície esférica perfeita. Uma lente convexa possui o efeito de unir os raios da luz em um ponto focal, o que faz com que a densidade de fótons seja maior nesse ponto. No processo inverso, os raios que partem do ponto ao passar pela lente serão refratados e propagados paralelamente. (Ortiz, 1862, p.307-311).

Na Figura 3 pode-se observar o traçado de raios através de uma lente convergente com superfície esférica, onde o ponto focal está sendo demonstrado a partir de um feixe de luz incidente colimado, ou seja, paralelo entre si do ponto de vista do centro da lente.

<span id="page-21-0"></span>Figura 3 – Refração em uma lente convergente e ponto focal

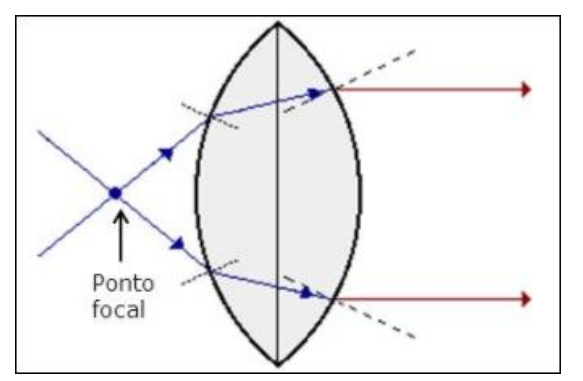

Fonte: FGE 160, 2007

#### <span id="page-21-2"></span>**2.1.4. Microcontrolador** *Arduino Project*

Iniciado em 2005, teve uma popularização sempre crescente devido ao potencial desse projeto de fonte aberta, e milhares de placas Arduino já foram vendidas no mundo. Arduino pode ser visto como um microcomputador onde é

feita uma programação para processamento de entradas e saídas com componentes externos conectados na placa. O Arduino destaca-se sobre as outras plataformas existentes para programação de micro controladores por ser fácil de manipular, pois usuários sem grande conhecimento técnico da área tem a capacidade de criar projetos próprios após terem aprendido o básico. (McRoberts, 2010).

Arduino IDE é uma interface de programação baseada em *software* onde o usuário pode desenvolver códigos ou *Sketchs* na linguagem de programação muito similar ao C tradicional, verificar se existem erros no código, carregar códigos prontos, compilar e fazer o *upload* do *sketch* para o Arduino via comunicação serial, através da interface de comunicação USB. O Arduino IDE também possui uma ferramenta chamada *monitor serial*, a qual auxilia no envio de dados seriais para o Arduino ou exibe os dados enviados a partir dele. (McRoberts, 2010).

#### <span id="page-22-0"></span>2.2. PROPAGAÇÃO DA LUZ

Por se tratar de um sistema de comunicações ópticas sem fibra, a transmissão de luz pela atmosfera deve ser bem conhecida, e desta forma, foi feita a opção de utilização da faixa do espectro da luz visível, o que permite a visualização sem equipamentos especiais para o melhor entendimento como um todo. Na Figura 4 pode-se observar o espectro eletromagnético com atenção à faixa de frequências do espectro visível da luz, que está sendo ampliado na imagem para uma melhor visualização. Pode-se também observar que o fotodiodo BPW34 deste projeto opera dentro da faixa de comprimentos de onda da luz visível, de pouco abaixo de 400 nm (azul) até 780 nm (vermelho).

Segundo Valadares e Moreira (1998), a luz, uma forma de energia transmitida por fótons, se propaga na forma de ondas. O feixe de luz é constituído por um fóton, o qual sua energia  $E$  pode ser definida pela relação  $E =$ h. f. onde f é a frequência e h a constante de *Planck*. A intensidade de um feixe luminoso é diretamente proporcional ao número de fótons nele presente. Algumas propriedades básicas são citadas pelo autor, como por exemplo, que a luz, por propagar-se na forma de onda, dependendo do meio a se propagar pode

sofrer refração ou difração. A luz pode transportar informações, ou ler informações, como é feito na leitura de código de barras. Com a reflexão de espelhos, é possível direcionar e conduzir feixes de luz, como é feito em fibras ópticas. O comprimento da onda " $\lambda$ ", cujo valores representados na imagem em nm, pode ser descoberto ao dividir a velocidade da luz no vácuo " $c$ " pela frequência " $f$ ".

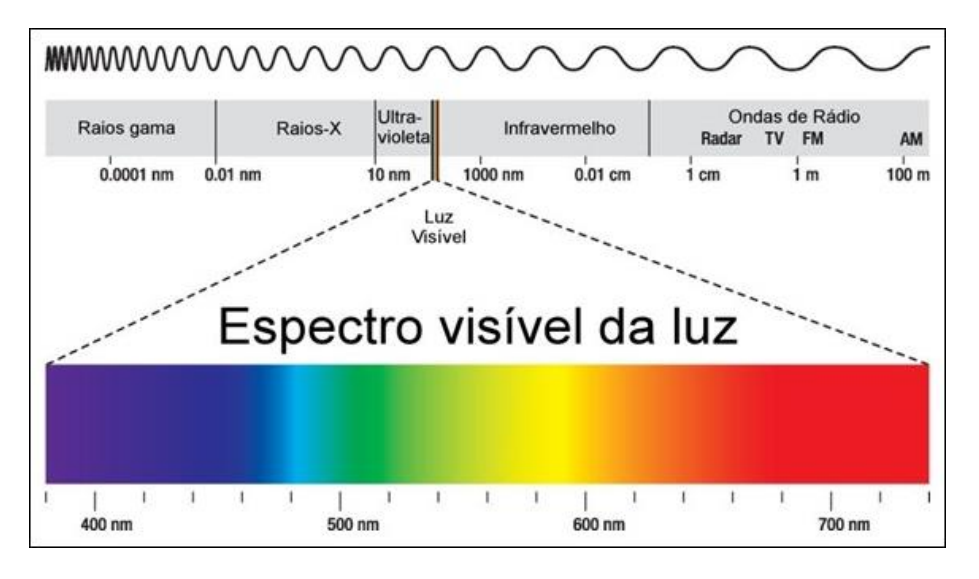

<span id="page-23-0"></span>Figura 4 – Representação do espectro eletromagnético – Luz visível

#### <span id="page-23-1"></span>2.3. MODULAÇÃO OOK-NRZ

A modulação por chaveamento OOK (*On/Off Keying*), popularmente utilizada em aplicações de controle, é simples e possui baixo custo de implementação. Tem como vantagem a característica de manter o transmissor ocioso durante a transmissão de um bit "0". Em receptores que trabalham com modulação OOK, é importante a utilização de um controle automático de *threshold* (limite de nível), para que seja utilizado um limite ideal para a intensidade do sinal recebido. Segundo o autor, para definir a probabilidade de erro quando não há sinal ativo, é utilizada a distribuição de *Rayleigh*, caso exista um sinal ativo, é utilizada a distribuição de *Rician*. A probabilidade de erro é definida por dois erros possíveis, a probabilidade de ser enviado o bit "1" e o

Fonte: Espectro1320

receptor interpretar como bit "0", e a probabilidade de ser enviado o bit "0" e o receptor interpretar como bit "1". (Anthes, 2007).

Kartalopoulos (2003) diz que existem duas formas populares de aplicar a técnica de modulação OOK: Não-retorno a zero (NRZ); e Retorno a zero (RZ). Conforme pode ser observado na Figura 5, em um sistema de codificação ótica com OOK NRZ, em um período completo um bit "1" é representado pela presença de luz, enquanto um bit "0" é representado pela ausência de luz. Quando a codificação utilizada é a OOK RZ, em um período completo, um bit "1" é representado pela presença da luz em uma fração do período.

#### <span id="page-24-0"></span>Figura 5 – Codificação OOK RZ e NRZ

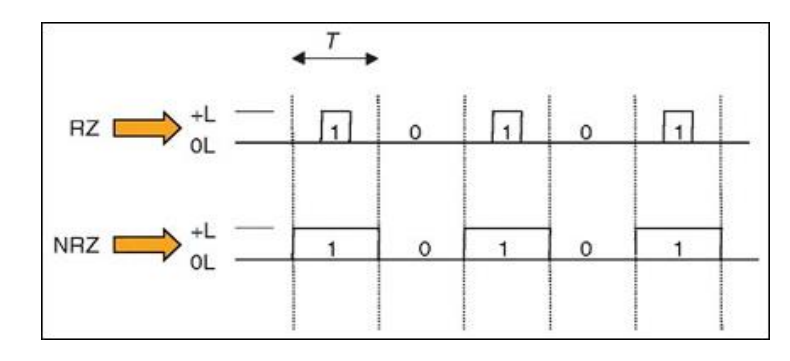

Fonte: Stamatios Kartalopoulos, 2003

#### <span id="page-24-1"></span>2.4. RECURSOS DE *SOFTWARE - SHELL SCRIPT*

Um *script*, em programação *shell*, pode ser entendido como uma lista predefinida de comandos que serão sequencialmente executados, e geralmente o *script* é formado por comandos que seriam digitados pelo usuário em linhas do terminal. Um programa em *shell*, é um *script* bem elaborado, com um planejamento antes do desenvolvimento, elaborado com código funcional e eficiente. Programar em *shell* requer um tempo de aprendizado reduzido, pois a programação é de alto nível e não requer atenção em detalhes como especificação do tipo de variável, controle de memória, plataformas, bibliotecas, entre outros. (Jargas, 2008).

#### <span id="page-25-0"></span>**3. DESENVOLVIMENTO**

Neste capítulo são demonstradas as implementações das tecnologias selecionadas para a operação do protótipo e os materiais e métodos utilizados para o desenvolvimento deste projeto de um sistema didático de comunicações ópticas sem fibra que opera na faixa de comprimentos de onda da luz visível.

Inicialmente são descritos os procedimentos e ferramentas utilizados para a montagem do protótipo funcional e os primeiros ensaios para verificação da operação individual. Na sequência estão sendo documentados o desenvolvimento do *software* de operação do sistema e os demais aplicativos que foram necessários para o funcionamento. Concluindo o desenvolvimento deste projeto, também foi citado o desenvolvimento de todos os mecanismos e dispositivos para permitir a operação do protótipo em diferentes condições de ambiente.

O detalhamento das atividades e montagem dos dispositivos utilizados está descrito na ordem cronológica de desenvolvimento, de forma sucinta e objetiva, visando o melhor entendimento sobre a execução.

#### <span id="page-25-1"></span>3.1. MÓDULO ARDUINO UNO R3

A utilização dessa plataforma de prototipagem eletrônica de *hardware* se deu devido ao baixo custo de comercialização da mesma. Ela também possui uma estrutura pronta para gravação do código em seu micro controlador, um *software* chamado Arduino IDE, que facilita o desenvolvimento do código na linguagem de programação C. Além disso, a placa não necessita obrigatoriamente de uma fonte externa para operar, podendo ser alimentada pela mesma entrada onde será feita a comunicação com o computador.

Nas duas placas Arduino utilizadas neste trabalho, foi necessário desabilitar o *auto reset*. Para desabilitar esse recurso, que não é aplicável no trabalho, foi colocado um capacitor eletrolítico de 10 uf entre os pinos "GND" e "RES", pois sempre que ocorrer uma nova comunicação serial, a placa deverá permanecer ativa ao invés de reiniciar para carregar a modificação.

#### <span id="page-26-1"></span>**3.1.1. Transmissor**

O Arduino transmissor executa a recepção de caracteres enviados pela interface transmissora, via comunicação serial. Essa informação recebida é tratada e convertida para um número binário, o qual pode ser enviado através da modulação OOK-NRZ, então a saída PWM do Arduino atua como um *drive*, oscilando a luminosidade do LED na torre transmissora de acordo com o bit a ser enviado pelo sistema.

Assim que a placa é energizada, o código aguarda a chegada do tempo de transmissão por bit, o qual é digitado pelo usuário na interface gráfica. Devido a isso, sempre que a execução do programa é finalizada, será necessário realizar uma reinicialização manual do Arduino, com um clique no botão *reset*, ou reconectando o cabo serial no conector USB Tipo B do Arduino. Na Figura 6 pode-se observar um fragmento do código de captura do tempo de transmissão das informações através de interface desenvolvida neste projeto.

<span id="page-26-0"></span>Figura 6 – Código para captura do tempo de transmissão

```
void loop() fif (Serial.available()) {
    temp = <b>Serial</b>.parseFloat();
    Serial.read();
```
Fonte: Próprio Autor

Foi embutido no código um protocolo desenvolvido para o sistema, onde cada caractere é representado por uma sequência binária de seis dígitos. A sequência binária "101010" é interpretada como uma baliza que sinaliza o início da transmissão onde o primeiro bit representa o *start* bit, o restante é utilizado para o receptor verificar se a mensagem a ser recebida é de fato a mesma enviada pelo transmissor. A sequência binária "000000" sinaliza o fim da transmissão. Assim ficam disponíveis 62 posições para envio de caracteres diferentes. Sempre que uma mensagem é recebida e convertida para uma sequência binária, o protocolo insere as balizas de sinalização respectivamente no início e fim da mesma durante a modulação dos sinais. Na Figura 7 pode-se observar um exemplo de representação de caracteres em sequência binária de acordo com o protocolo que foi implementado.

<span id="page-27-0"></span>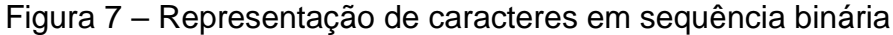

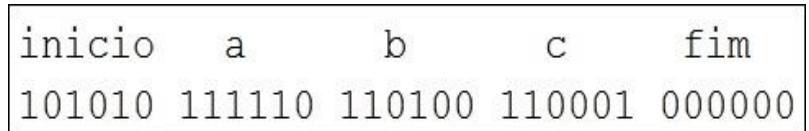

Fonte: Próprio Autor

Na Figura 8, que foi capturada do *software Multisim*, observa-se uma representação dos sinais na transmissão do caractere "a". O *software* simulou um osciloscópio onde o eixo y, com um pico máximo de 2,1 Volts, representa a tensão que alimenta o LED no transmissor, e o eixo x é o tempo gasto na transmissão dos sinais. Os seis primeiros bits, estão indicando ao receptor que será iniciada a transmissão de uma mensagem, os próximos seis bits representam " $a$ ", e finalmente os últimos 6 bits sinalizam que a transmissão chegou ao fim.

|  |  |  |  | $0 \mid 1 \mid 0 \mid 1 \mid 0 \mid 1 \mid 1 \mid 1 \mid 1 \mid 1 \mid 0 \mid 0 \mid 0 \mid 0 \mid 0 \mid 0$ |  |  |  |  |  |
|--|--|--|--|----------------------------------------------------------------------------------------------------|--|--|--|--|--|
|  |  |  |  |                                                                                                    |  |  |  |  |  |
|  |  |  |  |                                                                                                    |  |  |  |  |  |

<span id="page-27-1"></span>Figura 8 – Simulação de uma transmissão do caractere "a"

Fonte: Próprio Autor

Conforme pode-se observar na Figura 9, o caractere " $a$ " é traduzido para a sequência "111110" sempre que estiver presente na mensagem.

```
else if ( strEnt. charAt (number) == 'a' ) {
  va = 1;vb = 1;<br>
vc = 1;<br>
vd = 1;<br>
ve = 1;v f = 0;
```
<span id="page-28-0"></span>Figura 9 – Conversão do caractere "*a*" para sequência binária

Fonte: Próprio Autor

Na Figura 10 está sendo exibida uma parte do código onde é realizada a modulação do primeiro bit a ser transmitido. Quando "va" conter o valor "1", o LED é alimentado pelo Arduino e aguarda o tempo de transmissão por bit armazenado na variável "temp". Caso "va" tenha valor "0", o LED não é alimentado durante o tempo armazenado em "temp".

<span id="page-28-1"></span>Figura 10 – Modulação do primeiro bit

```
if (va == 1) {
 digitalWrite(ledPin, HIGH);
 delay(temp);
\}else {
 digitalWrite(ledPin, LOW);
 delay(temp);
```
Fonte: Próprio Autor

#### <span id="page-28-2"></span>**3.1.2. Torre Transmissora**

A torre transmissora é formada por um LED, a lente no modelo plano convexa, um cilindro onde as peças são acomodadas, a haste de ajuste do foco e uma base articulável. O LED vermelho de alto brilho utilizado para a geração do feixe de luz do sistema de transmissão, emite um feixe luminoso com o

comprimento de onda da luz variando entre 615 nm e 625 nm, de acordo com consulta feita no *datasheet*. A lente plano convexa tem a função de diminuir a dispersão do feixe luminoso, assim aumentando a densidade de fótons na superfície do fotodetector. Na Figura 11 pode-se identificar no circuito desenvolvido um resistor de 147 Ohms limitando a corrente que circula no LED, conectado no pino de saída digital 3 do Arduino. O pino 3 foi configurado para atuar como saída digital de sinal, assim a tensão de saída oscila entre 0 e 5 Volts, de acordo com o bit a ser transmitido.

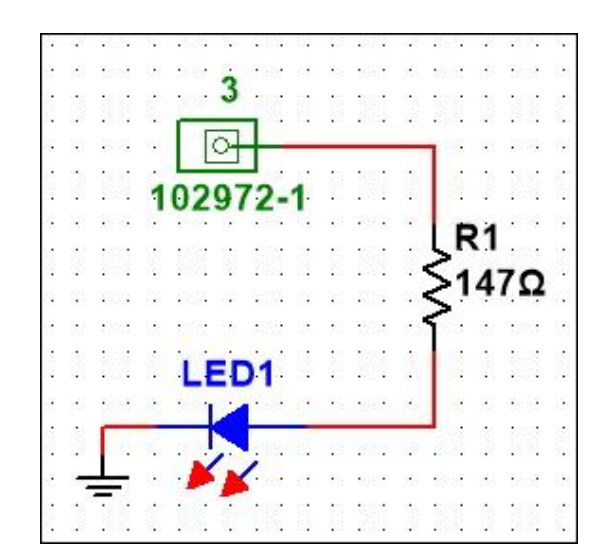

<span id="page-29-0"></span>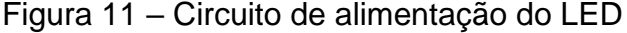

Fonte: Próprio Autor

Na Figura 12 estão sendo destacados os possíveis ajustes que podem ser executados na torre transmissora para adequar os níveis de sinais. Estes ajustes que foram desenvolvidos para este suporte permitem um acerto refinado no direcionamento da torre transmissora com a torre receptora. Na haste indicada em "A", é possível ajustar a distância entre o LED e a lente plano convexa para encontrar o ponto focal. Em "B", é ajustada a altura em que será emitido o feixe luminoso. O ajuste da rotação para emissão do feixe é indicado em "C". E por fim, "D" indica o ajuste lateral da emissão do feixe onde pode ser feita uma correção dos ajustes "B" e "C", conforme pode ser visualizado nesta imagem. A base da torre transmissora, formada pelos ajustes "B", "C" e "D" foi obtida de um suporte de GPS veicular.

#### <span id="page-30-0"></span>Figura 12 – Vista lateral da torre transmissora

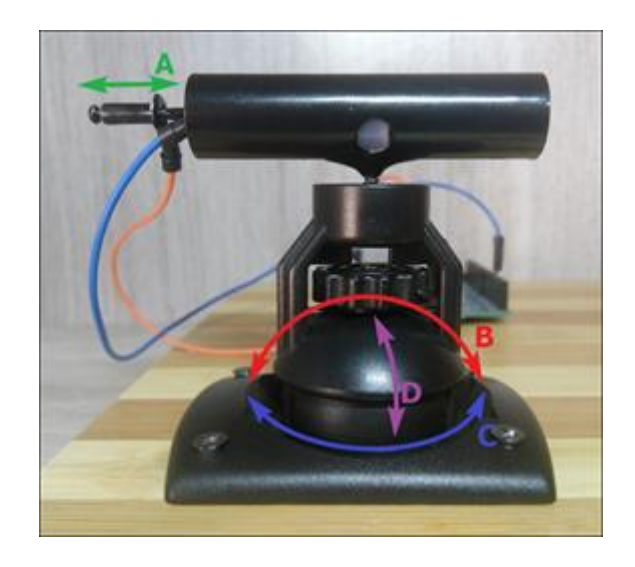

Fonte: Próprio Autor

Na Figura 13 pode-se observar claramente quais são os graus de liberdade que estes ajustem, marcados como ajuste "D" permitem para a torre transmissora desenvolvida.

<span id="page-30-1"></span>Figura 13 – Ilustração da função do ajuste "D"

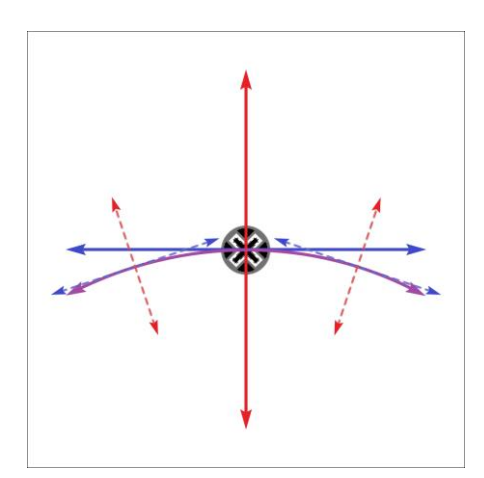

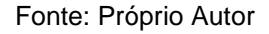

#### <span id="page-30-2"></span>**3.1.3. Módulo Receptor**

O Arduino receptor tem a função de decodificar os sinais ópticos recebidos, converter as sequências binárias para sequências de caracteres, e então transmitir a mensagem para a interface receptora, através de comunicação serial. Assim como no Arduino transmissor, inicialmente é feita a leitura do tempo de atraso por bit.

No receptor, o protocolo tem a função de verificar, através de uma comparação, quando a sequência binária sinalizadora de início é recebida. Então é iniciado o processo de tradução para os caracteres, até que seja detectada a sequência que sinaliza o fim da transmissão. O primeiro bit da baliza sinalizadora, atua como um *start* bit, então os próximos 5 bits recebidos são armazenados em variáveis e comparados com a sequência estabelecida no protocolo. Caso a sequência seja idêntica, é iniciada a recepção dos bits que formam caracteres, onde a cada 6 bits recebidos e armazenados em variáveis, é feita uma comparação e definido o caractere representado pela sequência ou se a sequência representa a finalização da transmissão, após armazenado em uma variável do tipo *string*, os caracteres são enviados ao programa.

O Código foi programado para fazer a leitura do nível de tensão na entrada analógica do Arduino. O nível de tensão é convertido para um valor lógico entre 0 e 1024. O protocolo, considera um valor lógico acima do limite de nível como bit "1", e abaixo do limite de nível como bit "0". Assim que o primeiro bit "1" é detectado, são armazenadas em variáveis as próximas cinco leituras para comparar se equivalem à sequência binária que sinaliza o início. Os próximos seis níveis lidos serão salvos em variáveis e comparados com a sequência que sinaliza o fim da transmissão, caso a comparação não tenha sucesso, a sequência é convertida para o caractere correspondente, esse processo se repete até que sejam lidos 6 níveis traduzidos para a sequência binária "000000".

#### <span id="page-31-0"></span>**3.1.4. Torre Receptora**

Na torre receptora é utilizado um componente eletrônico capaz de fazer a transformação de fótons em um valor de corrente elétrica, o fotodiodo. A torre possui também uma haste de ajuste, um cilindro capaz de limitar o feixe luminoso que incide na superfície do fotodiodo, e a base.

Para corrigir manualmente o direcionamento da torre receptora com a torre transmissora, foi fabricada uma base ajustável acoplada ao cilindro, conforme pode-se visualizar na Figura 14.

Fonte: Próprio Autor

Conforme está sendo demonstrado na Figura 15, no ajuste indicado em "A", é possível ajustar a distância entre o fotodiodo e a abertura do cilindro, permitindo assim limitar o ângulo de visão no sensor fotovoltaico. Em "B", é realizado o ajuste da altura da torre. Por fim, o ajuste "C" possibilita rotacionar a torre. A base da torre foi moldada com massa epóxi, e uma parte de seringa para o ajuste "B".

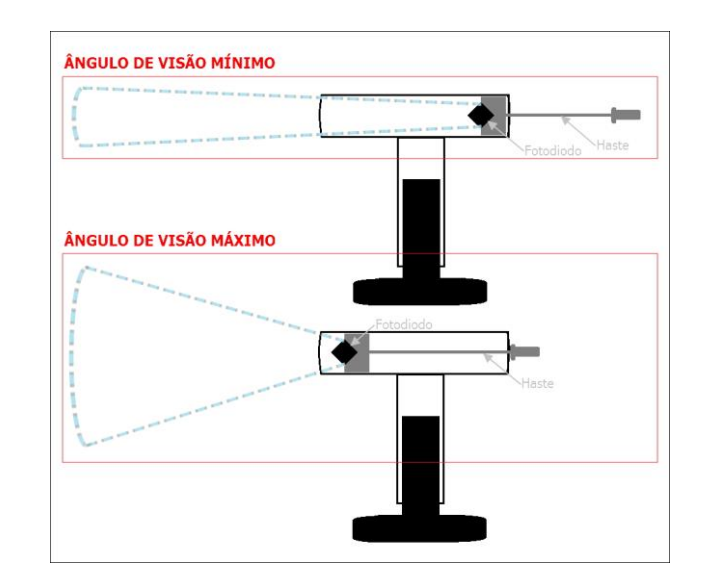

<span id="page-32-1"></span>Figura 15 – Ilustração do ângulo de visão do fotodiodo

Fonte: Próprio Autor

## <span id="page-32-0"></span>Figura 14 – Vista lateral da torre receptora

No projeto foi necessário o desenvolvido de um circuito para amplificar a tensão gerada pelo sensor fotovoltaico. O sensor está conectado a um AOP operando com realimentação negativa, que amplifica a tensão para um nível compatível com a entrada analógica do Arduino. Sem a amplificação da tensão fornecida pelo sensor, a entrada lógica não teria uma faixa de leitura extensa o suficiente para realizar as leituras de nível lógico. O circuito de ligação do sensor no AOP desenvolvido está sendo demonstrado na Figura 16.

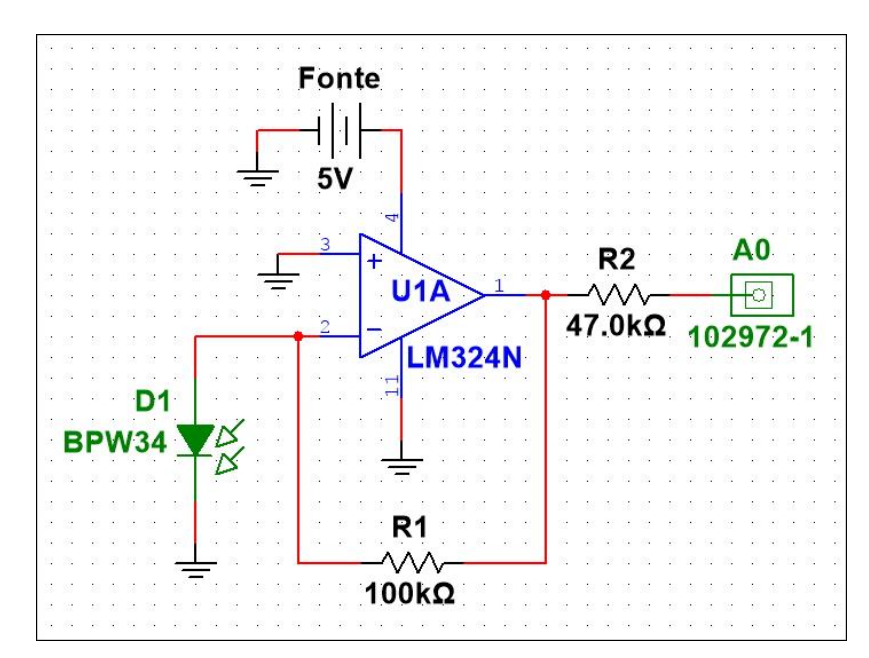

<span id="page-33-0"></span>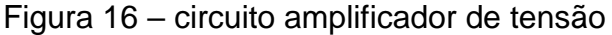

Fonte: Próprio Autor

#### <span id="page-33-1"></span>3.2. INTERFACE DE COMUNICAÇÃO

Para melhorar a interatividade do usuário com o protótipo VLC desenvolvido neste trabalho, foram criadas interfaces de comunicação para receber e enviar dados para o Arduino. Devido a simplicidade na utilização, foi escolhida a linguagem de programação *Shell Script* com o *bash* como interpretador de comandos. Para gerar a interface gráfica, foi utilizado o *Zenity*, uma extensão que permite a adição de interfaces de diálogo para interação com o usuário, principalmente se não estiver familiarizado com a operação.

Ambos os programas contam com a opção de ajuda, a qual carrega um texto com uma descrição detalhada de como operar todo o sistema e algumas orientações de utilização para que a experiência do usuário com o sistema seja a melhor possível. O usuário tem a possibilidade de acessar o texto de ajuda sem executar o programa, ao abrir o arquivo de texto "ajuda" no diretório onde estão os arquivos do programa, conforme exemplo da Figura 17.

<span id="page-34-0"></span>Figura 17 – Exemplo de texto de ajuda ao usuário

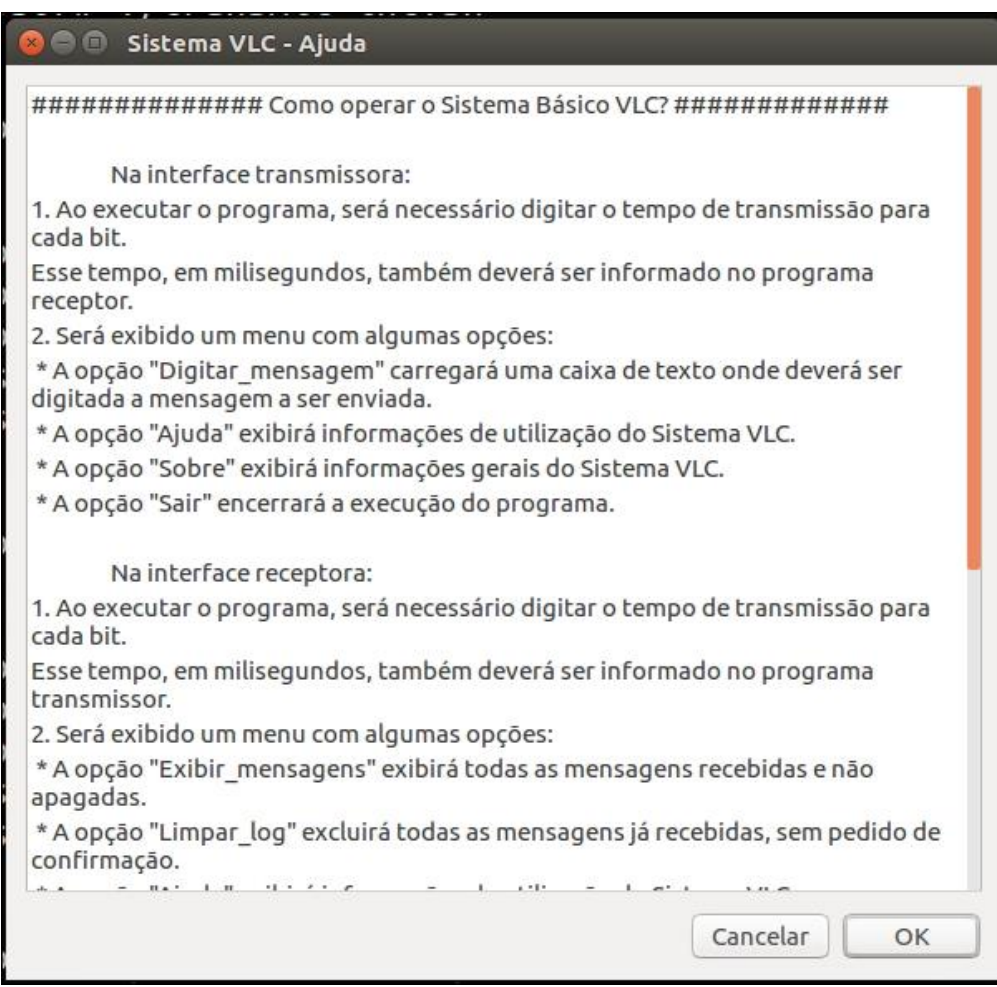

Fonte: Próprio Autor

#### <span id="page-34-1"></span>**3.2.1. Transmissor**

A interface transmissora tem como função principal, registrar a mensagem digitada e transferir para o Arduino via comunicação serial. Também é função da interface obter o tempo de transmissão por bit, e enviar para o Arduino. O tempo total para transmitir os dados é a relação entre o tempo digitado pelo usuário e a quantidade de caracteres na mensagem.

Com o objetivo de anular a necessidade de configuração manual, a parte inicial do código do programa faz a detecção da porta em que a placa Arduino está conectada. Através de um tratamento no resultado do comando "ls –l -R /dev | grep "188, \*0"", que faz uma busca específica nos dispositivos ativos no Sistema Operacional, é obtida a porta por onde serão enviadas as mensagens e o tempo de transmissão por bit. Na Figura 18 está sendo demonstrado o fragmento do código que é responsável pela detecção da porta que o módulo está utilizando.

<span id="page-35-0"></span>Figura 18 – Código detector de porta

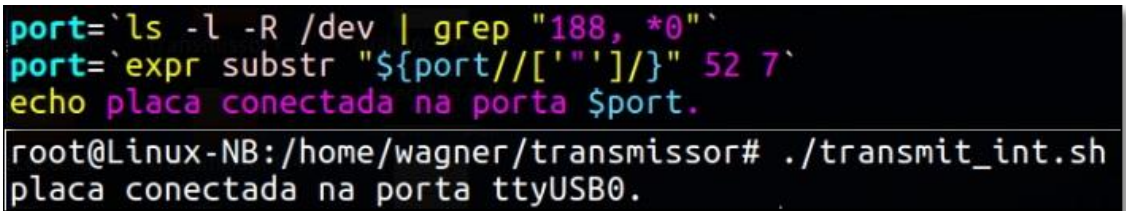

Fonte: Próprio Autor

No protótipo que foi desenvolvido para este projeto, foram utilizadas uma placa Arduino Uno original e outra compatível. O propósito foi diferenciar a placa receptora da placa transmissora, caso ambas estejam conectadas no mesmo computador. Com uma pequena alteração no código onde o número "188" passa a ser "166", será detectado o Arduino original.

Na sequência deste procedimento, o código tem a função de exibir uma caixa para entrada de texto onde deve ser digitado pelo usuário o tempo de atraso por bit enviado. O valor interpretado em milissegundos é comunicado ao Arduino transmissor, através da interface serial, utilizando a porta detectada anteriormente. Para manter a sincronização no sistema VLC e permitir que ele faça a detecção dos sinais de forma correta, o mesmo valor deve ser digitado na interface receptora. Na Figura 19 pode-se observar a interface para a digitação do tempo de atraso por bit no transmissor e no receptor.

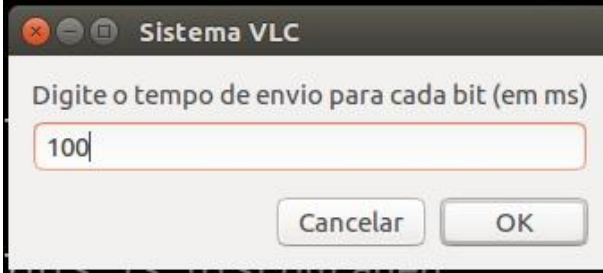

<span id="page-36-0"></span>Figura 19 – Interface para digitação do tempo de atraso por bit

Fonte: Próprio Autor

A Figura 20 demonstra a caixa de diálogo exibida assim que concluído o registro do tempo de envio por bit. Nela pode-se observar o menu do programa, que conta com quatro opções, "Digitar\_mensagem" carrega uma caixa para entrada de texto, onde a mensagem digitada é enviada ao Arduino transmissor, "Ajuda" tem a função de exibir o texto que contém orientações de como utilizar o sistema, "Sobre" carrega o texto com informações referentes ao sistema VLC, "Sair" finaliza a execução do programa. É demonstrado na parte superior da Figura 20, a exibição do tempo digitado pelo usuário após inicializar o programa.

<span id="page-36-1"></span>Figura 20 – Menu da interface transmissora

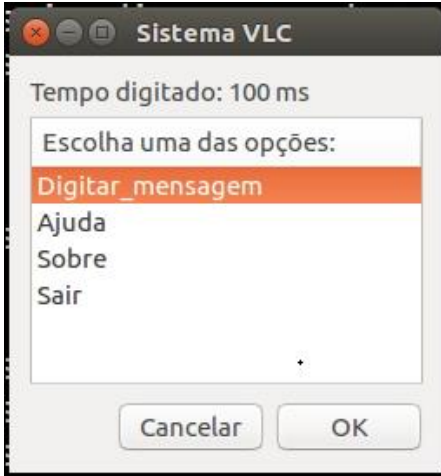

Fonte: Próprio Autor

Na Figura 21, pode-se finalmente observar o campo que o usuário possui para a digitação da mensagem que pretende enviar através do sistema VLC didático desenvolvido.

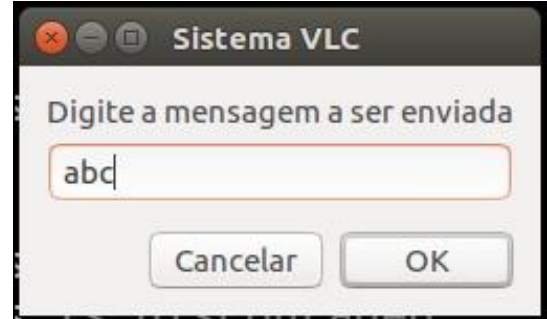

<span id="page-37-0"></span>Figura 21 – Interface para digitação das mensagens

Fonte: Próprio Autor

#### <span id="page-37-2"></span>**3.2.2. Receptor**

Assim como na interface transmissora, a interface receptora inicialmente detecta a porta em que o Arduino está conectado através do código demonstrado na Figura 22, e exibe a caixa de entrada de texto onde deve ser digitado o tempo de transmissão por bit. A estrutura do programa é dividida em um *script* principal, o qual é responsável principalmente pela interação com o usuário, e dois *scripts* secundários: O "*scrit.sh*" tem a função de salvar qualquer informação enviada pelo Arduino receptor via porta serial; o "*screen.sh*" executa uma *screen*, a qual garante que a comunicação serial será mantida ativa, evitando que a mensagem seja corrompida por timeout.

<span id="page-37-1"></span>Figura 22 – Código detector de porta do módulo receptor

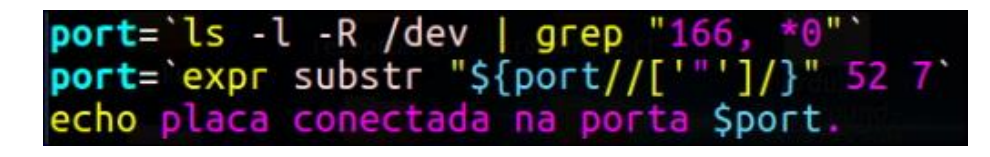

Fonte: Próprio Autor

Na Figura 23 está sendo demonstrada a estrutura de arquivos do programa desenvolvido. O arquivo "porta" é utilizado pelo *script* principal para manter salvo o nome da porta em que o Arduino está conectado, pois os *scripts* secundários utilizam essa informação para recepção de dados. É no arquivo "log" que ficam salvas as mensagens recebidas, esse arquivo pode ser acessado a

qualquer momento pelo usuário através do menu da interface receptora. O arquivo "*control*" é utilizado para finalizar automaticamente os *scripts* secundários sempre que o usuário finalizar o programa.

<span id="page-38-0"></span>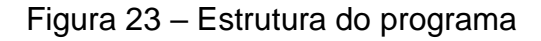

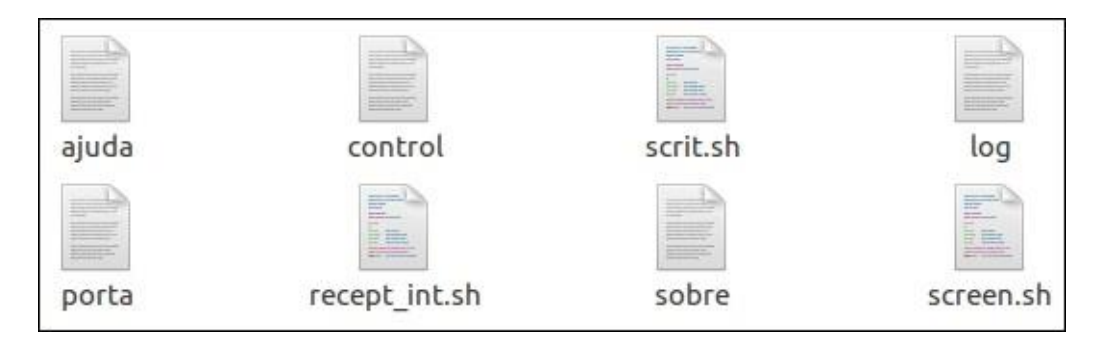

Fonte: Próprio Autor

No menu que está sendo demonstrado na Figura 24 pode-se observar que ele possui cinco opções distintas, sendo elas "Exibir\_mensagens", que carrega o arquivo "log" e exibe ao usuário as mensagens já recebidas; "Limpar log", que apaga todo o conteúdo do arquivo "log"; "Ajuda" que tem a função de exibir o texto que contém orientações de como utilizar o sistema; "Sobre" que carrega o texto com informações referentes ao sistema VLC; e ainda a opção "Sair", que envia a palavra "sair" para o arquivo "*control*" e finaliza a execução do programa.

<span id="page-38-1"></span>Figura 24 – Menu da interface gráfica

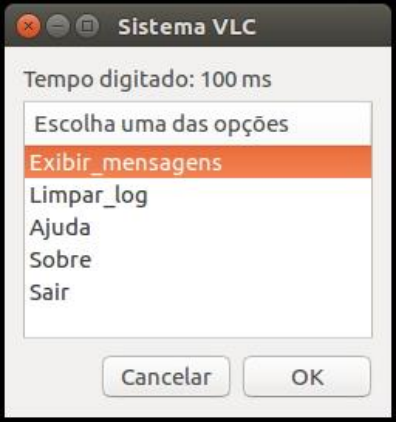

Na Figura 25 está sendo demonstrado um exemplo das mensagens recebidas pelo programa e que posteriormente são exibidas ao usuário. Por padrão, todas as mensagens recebidas ficam salvas mesmo após a finalização do programa, sendo necessário que a exclusão seja feita com a solicitação do usuário na interface.

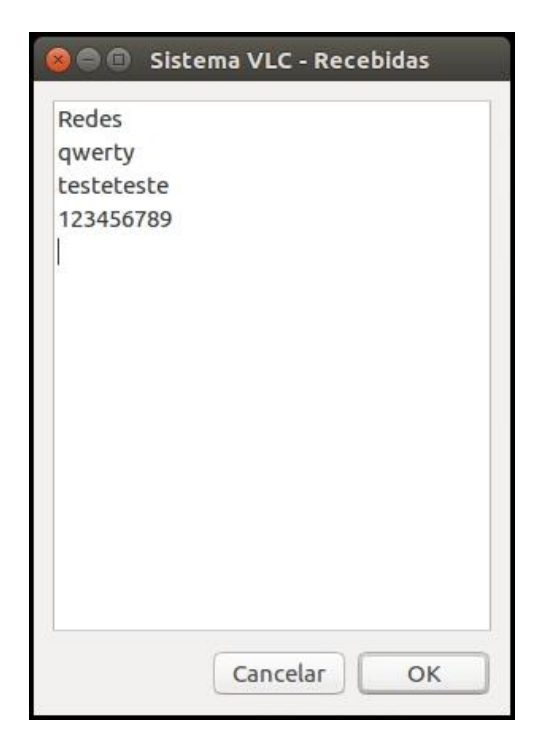

<span id="page-39-0"></span>Figura 25 – Mensagens recebidas e visualizadas pelo aluno

Fonte: Próprio Autor

#### <span id="page-39-1"></span>3.3. CUSTO DE PRODUÇÃO

Por se tratar de uma ferramenta para utilização em laboratório de ensino e aprendizado do CTISM, é de grande importância que o custo total estimado para a elaboração do protótipo deva estar dentro de um valor viável economicamente para a produção de diversas unidades, conforme está sendo demonstrado na Tabela 1. Foi realizado um planejamento para possibilitar o aproveitamento de peças já existentes para a fabricação e montagem das partes que compõem o protótipo, assim sendo possível manter um custo baixo e compatível com o objetivo de utilização do protótipo em laboratório.

Os valores foram obtidos com base em buscas realizadas em sites de Ecommerce, desconsiderando possíveis custos de frete. Foi considerado o valor total dos materiais utilizados mesmo, que partes não tenham sido ocupadas, como por exemplo, a caneta laser identificada na linha 9 desta Tabela, em que foram utilizados somente o cilindro e lente para montagem do protótipo.

| <b>Material</b>       | Quantidade | Valor     |
|-----------------------|------------|-----------|
| Arduino UNO R3        | 2          | R\$ 11,74 |
| Caneta laser          | 1          | R\$ 3,99  |
| Epóxi                 | 1          | R\$ 2,50  |
| Fotodiodo             | 1          | R\$ 0,91  |
| LED 5 mm              | 1          | R\$ 0,15  |
| Seringa               | 1          | R\$ 1,50  |
| Superfície em madeira | 1          | R\$ 9,90  |
| <b>Suporte GPS</b>    | 1          | R\$ 9,99  |
| <b>Total</b>          | 9          | R\$ 52,42 |

<span id="page-40-0"></span>Tabela 1 – Custo estimado para produção do protótipo

Fonte: Próprio autor.

#### <span id="page-41-0"></span>**4. RESULTADOS E DISCUSSÃO**

Neste capitulo são apresentados os resultados obtidos e que foram selecionados como mais relevantes pelo autor. Estes resultados foram provenientes da operação do sistema didático de ensino e aprendizado sobre a tecnologia de comunicações ópticas no espaço livre nos comprimentos de onda da luz visível – VLC. Como estes resultados também correspondem a operação futura em sala de aula para diferentes condições de atmosfera de propagação, eles estão sendo utilizados como referência para a elaboração das tarefas que serão realizadas pelos alunos do curso de Redes de Computadores, além de fornecer o feedback necessário para eventuais ajustes e correções que venham a se tornar necessários devido ao uso e ajustes.

Resumidamente nesta etapa foram realizados os ensaios necessários com este sistema de comunicações VLC desenvolvido para a coleta dos primeiros resultados de operação em regime real de utilização. Foram avaliadas as mais diferentes condições de propagação dos sinais ópticos na atmosfera, observando que foi utilizado luz visível, o que complementa o entendimento dos efeitos avaliados. Neste capítulo também estão sendo listados os problemas encontrados nos ensaios de operação e as respectivas soluções encontradas para contornar essas falhas e atender ao proposto no projeto original com a maior eficiência possível.

#### <span id="page-41-1"></span>4.1. OBTENÇÃO DOS RESULTADOS

Com o intuito de melhorar o entendimento da apresentação dos resultados obtidos com este sistema VLC didático desenvolvido no projeto, para as mais diferentes situações de propagação dos sinais ópticos dos testes em laboratório, foi planejada uma tabela padronizada que está sendo utilizada nos diferentes modos de operação do sistema. Desta forma, os resultados obtidos nos ensaios e inseridos nas tabelas poderão ser comparados diretamente entre si, e assim identificar as vantagens, desvantagens e limitações do sistema como um todo. Nestes campos que foram padronizados encontram-se as seguintes variáveis para serem preenchidas com os resultados obtidos:

#### a) Tempo por bit:

Na primeira linha da tabela, estão indicados os diferentes tempos gastos no envio de cada bit. Esses tempos são digitados nas interfaces receptora e transmissora assim que os programas são executados.

#### b) Número máximo de caracteres:

Na segunda linha, para cada tempo por bit será preenchida a quantidade máxima de caracteres que podem ser recebidos em uma só mensagem, sem erro. Para garantir maior exatidão nos testes, foi realizado o envio de três mensagens diferentes com tamanhos suficientes para apresentarem erros, a primeira mensagem com uma sequência numérica, a segunda com uma sequência alfabética, e a terceira com uma sequência alfabética com letras maiúsculas. Assim está sendo considerada válida a mensagem recebida com o menor número de caráteres.

c) Número máximo de bits:

Na terceira linha, para cada tempo por bit está sendo preenchida a quantidade máxima de bits recebidos em uma só mensagem, multiplicando a quantidade de caracteres recebidos na segunda linha por 6, que é a quantidade de bits por caractere, mais os 12 bits gastos em balizas de sinalização.

d) Tempo total (ms):

Na quarta linha, está sendo preenchido o tempo total gasto para transmitir a mensagem, considerando as balizas de sinalização. O tempo total pode ser obtido multiplicando o número máximo de bits pelo tempo por bit.

#### e) *Bit rate* (bps):

A quinta linha está sendo preenchida pelo número de bits processados por unidade de tempo. Para cada tempo indicado na primeira linha, está sendo preenchida a velocidade correspondente, em bits por segundo, que o sistema

atinge. Dividindo 1 mil, que é a quantia de milissegundos em um segundo, pelo tempo por bit, está sendo apresentada a velocidade do sistema, em bit por segundo, para cada tempo.

f) Tempo máximo de atraso no transmissor:

Na sexta linha, é identificado o tempo máximo de atraso no transmissor com a transmissão da mesma quantidade de caracteres indicados na segunda linha. Esse teste tem como objetivo, verificar a eficiência do sistema com alteração no sincronismo do transmissor.

Exemplo: com atraso de 1 ms e tempo padrão de 10 ms por bit: Transmissor =  $11$  ms. Receptor =  $10$  ms.

g) Tempo máximo de atraso no receptor:

Na sétima linha, é identificado o tempo máximo de atraso no receptor com a recepção da mesma quantidade de caracteres indicados na segunda linha. Esse teste tem o objetivo de verificar a eficiência do sistema com alteração no sincronismo do receptor.

Exemplo: com atraso de 1 ms e tempo padrão de 10 ms por bit: Transmissor =  $10$  ms. Receptor =  $11$  ms.

h) Nível de sinal baixo:

A oitava linha está sendo preenchida pela média das cinco primeiras leituras do nível de sinal baixo feitas pelo fotodiodo no início de cada teste realizado. O nível de sinal baixo também é o nível de ruído ou também conhecido como piso de ruído, que determina a dinâmica do sistema em relação ao menor sinal que ele pode detectar e ainda assim interpretar de forma correta. Para que não exista a necessidade de alterar o código do Arduino receptor para realizar a leitura, foi utilizada outra placa Arduino conectada para realizar analisar os dados que são entregues pelo sinal óptico na torre receptora, conforme pode ser observado no fragmento do código que está sendo exibido na Figura 26.

<span id="page-44-0"></span>Figura 26 – Código leitor de nível de sinal da torre receptora

 $\frac{\text{int}}{\text{snr}}$  sensorValue = 0;  $void setup() {$ Serial begin (9600); ŀ  $void loop()$  {  $sensorValue =  $analogRead(AO)$ ;$ Serial.println(sensorValue); ŀ

Fonte: Próprio Autor

i) Limite de nível:

É o limite analógico estabelecido manualmente para o Arduino utilizado no receptor, onde se diferencia bit "0" de bit "1". Esse valor deve ser adequado para o ambiente em que o sistema está sendo utilizado, pois um limite muito baixo em um ambiente com ruído impedirá a transmissão, assim como um limite alto em um ambiente com atenuação no sinal transmitido. Exclusivamente no teste realizado com o protótipo no sol, o limite de nível foi definido automaticamente por um código de detecção.

j) Nível de sinal alto:

A decima linha será preenchida pela média das cinco primeiras leituras do nível de sinal alto feitas pelo fotodiodo no início de cada teste. O nível de sinal alto representa o bit "1". Para fazer a leitura do nível de sinal alto, foi utilizado o Arduino conectado na torre receptora, com o mesmo código que foi exibido na Figura 26. A torre transmissora deve estar ativa para se obter o valor de nível de sinal alto que está sendo recebido.

As tabelas de testes a seguir, representam o modelo padronizado de entrada dos dados que estão sendo adquiridos com a realização dos ensaios em laboratório para as diferentes condições de propagação dos sinais, onde podese observar a presença de todos os campos de variáveis que foram definidas para as comparações.

#### <span id="page-45-1"></span>**4.1.1. Ensaio com Ambiente sem Iluminação**

Nesse ensaio inicial, o protótipo foi colocado em funcionamento em um ambiente onde não existe nenhum tipo de iluminação ativa para evitar a contaminação de fótons que não sejam do sistema. O objetivo é evitar a presença de qualquer tipo de ruído no sistema e determinar o ruído de piso, que possa alterar os valores resultantes, que estão sendo apresentados para esta condição do ambiente sem iluminação na Tabela 2.

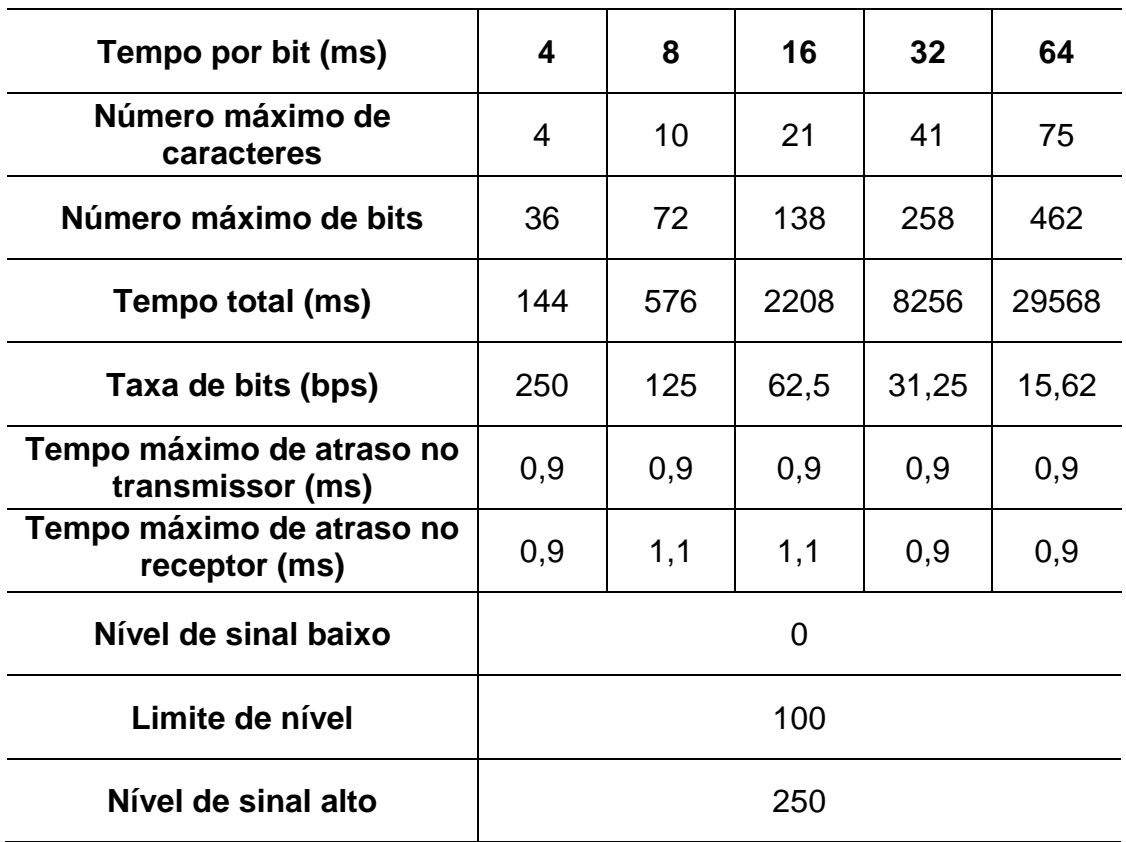

<span id="page-45-0"></span>Tabela 2 – Tabela de ensaio em ambiente sem iluminação

Fonte: Próprio Autor.

A Figura 27 demonstra o sistema em operação durante a realização do teste. É possível visualizar na imagem que parte do feixe luminoso disparado pela torre transmissora, localizada à direita, é disperso na base do protótipo. Essa dispersão de parte dos fótons é resultado do uso de uma lente inadequada, que deveria estar colimando o feixe luminoso para a superfície do fotodiodo.

<span id="page-46-0"></span>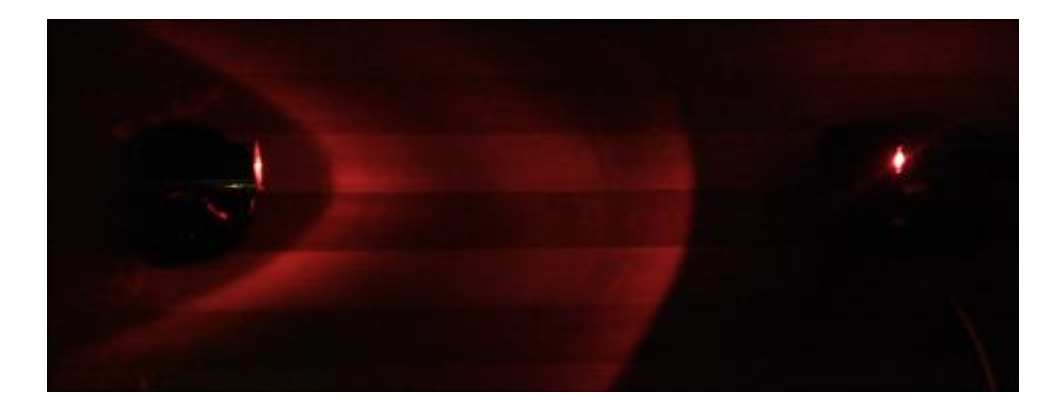

Figura 27 – Sistema VLC transmitindo em ambiente sem iluminação

Fonte: Próprio Autor

Caso os fótons dispersos estivessem em direção ao fotodiodo, o nível lógico de sinal alto identificado na última linha da tabela seria maior, assim é possível elevar o limite de nível identificado na penúltima linha da tabela, aumentando sua distância com o nível de ruído. Com um valor maior entre o nível de sinal baixo identificado na oitava linha da tabela e o limite, o sistema teria maior imunidade á interferências ocasionadas por outras fontes de luz como o sol, pois o ruído dificilmente atingiria o limite para troca de bit.

A partir da segunda coluna da Tabela 2, os dados são preenchidos baseados no tempo correspondente em cada coluna. A quarta coluna da tabela 2 exibe o resultado do teste onde a transmissão foi feita com o uso de 16 ms por bit. Foram enviadas de acordo com o padrão adotado para os testes 3 mensagens, a primeira uma sequência numérica onde foram enviados sem erro 42 caracteres. Nas sequências alfabética e alfabética maiúscula, em ambos os casos foram transmitidos 41 caracteres sem erro, nesse caso, o menor valor obtido é registrado na tabela.

Nas linhas 6 e 7, da Tabela 2, é possível visualizar que o sistema reage quando o receptor ou o transmissor está dessincronizado. Na maior parte dos testes, o sistema continuava transmitindo a mesma quantidade de caracteres apresentados na linha 2 desta tabela, sem apresentar erros, com um atraso de 0,9 ms para cada bit transmitido. Se baseando na coluna 3 onde a transmissão foi feita com o uso de 8 ms por bit, ao multiplicar o número máximo de bits pelo tempo máximo de atraso no transmissor, obtém-se o valor 64,8 ms, que indica o tempo total de atraso no transmissor, sem que ocorra algum erro.

A Tabela 2 ainda exibe, através das 3 ultimas linhas, que o sistema operou com nível ruído "0", o limite de "100" com uma distância segura do nível de ruído, e o nível de sinal alto também distante do limite de nível. Com esse resultado, a transmissão quando utilizados tempos aceitáveis pelo sistema, operou com bastante confiabilidade. A haste da torre receptora não foi acionada, mantendo o ângulo de visão mínimo, pois os fótons emitidos pelo LED da torre transmissora foram suficientes para elevar o nível de sinal alto para um valor aceitável.

#### <span id="page-47-1"></span>**4.1.2. Transmissão de Sinais Através da Água**

Com o objetivo de testar o funcionamento do sistema simulando a transmissão de sinais em um ambiente chuvoso, foi inserido entre as torres transmissora e receptora, um recipiente com um formato que se aproxima de um quadrado, contendo água no interior. Na Figura 28 está sendo demonstrado o protótipo com o recipiente cheio de água onde os fótons devem atravessar até atingir o fotodiodo.

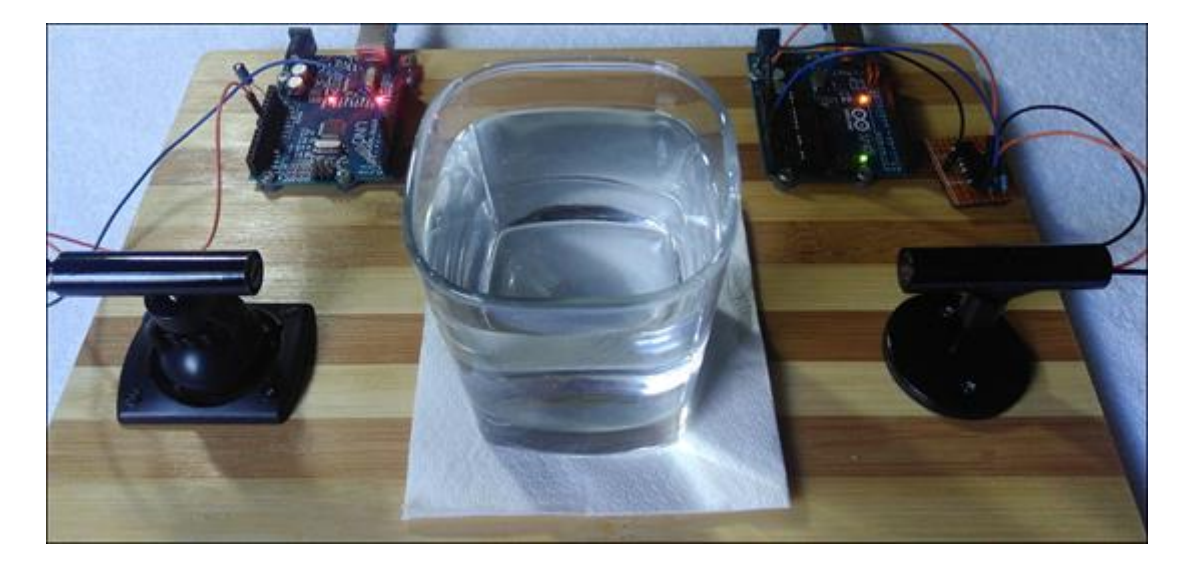

#### <span id="page-47-0"></span>Figura 28 – Transmissão de sinais através da água

Fonte: Próprio Autor

Na Tabela 3 estão sendo apresentados os resultados obtidos através deste experimento, onde os fótons de luz responsáveis pela transmissão das informações necessitam atravessar um caminho dentro da água.

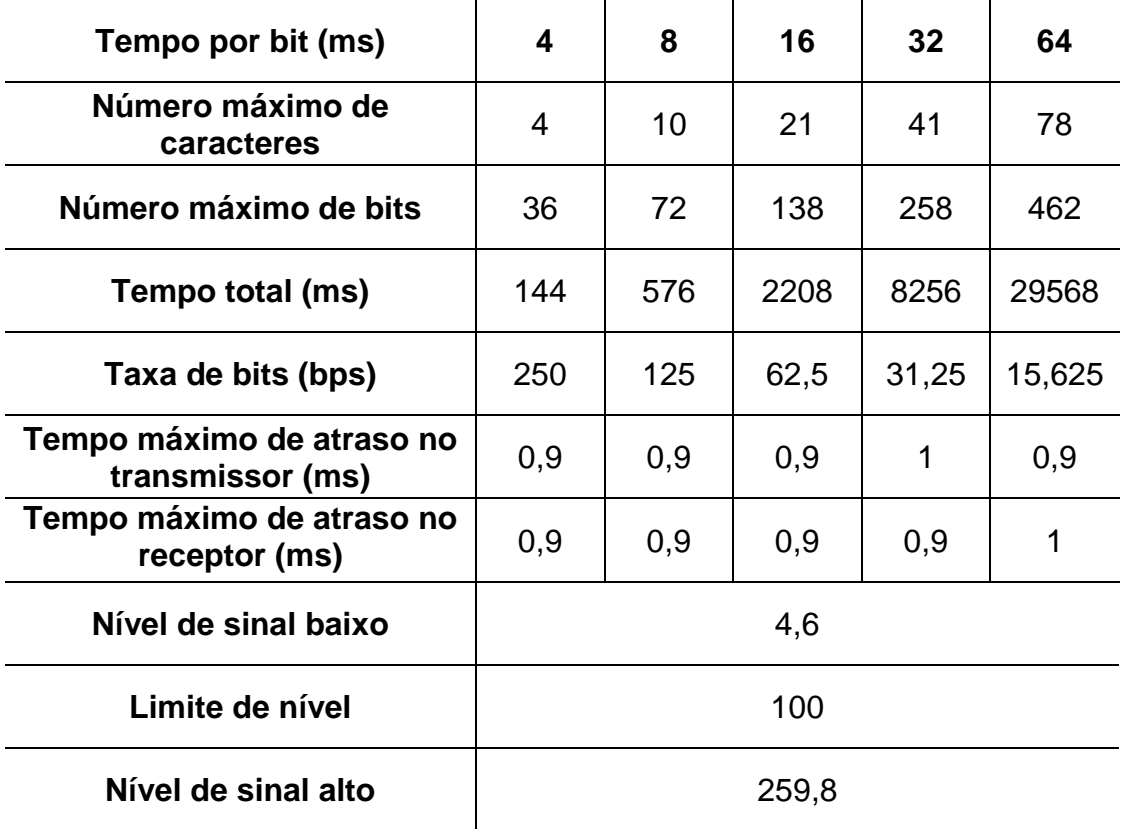

<span id="page-48-0"></span>Tabela 3 – Tabela de teste com água como obstáculo

Fonte: Próprio Autor.

Analisando os resultados da Tabela 3, é notório que o recipiente cheio de água não prejudicou a passagem dos fótons. Os resultados foram idênticos aos apresentados na Tabela 2, com uma diferença visível nos níveis de sinal baixo e alto, que devido a um ruído causado pela presença de luz natural, elevou o valor desses níveis. Essa condição especial é definida pela ausência de difração do sinal ao atingir a água, uma vez que sua projeção é perpendicular à parede do recipiente, desta forma não alterando a trajetória do feixe pela mudança do índice de refração dos meios utilizados. É de conhecimento que não é a simulação ideal para atenuação por chuva, uma vez que não se pode assegurar que os feixes sempre atingirão as gotículas de chuva exatamente no eixo central da mesma, mas é válido como uma aproximação relativamente boa.

Para obter o valor apresentado na tabela para nível de sinal baixo, foram lidos os valores "7", "5", "2", "5" e "4". Esses valores somados, o resultado dividido por 5 e obtido o resultado "4,6", que representa a média dos primeiros 5 valores lidos. No nível de sinal alto foram lidos os valores "264", "261", "251", "260" e "263", após somados e o resultado dividido por 5, foi obtido o valor "259,8", o qual representa a média dos 5 primeiros valores lidos com a torre transmissora ativa. O ruído no ambiente era proveniente da sombra de uma luz natural, assim a distância do nível de sinal baixo com o limite foi de "95,4" o que significa uma distância segura e garantia de que o ruído não ultrapassará o limite.

#### <span id="page-49-1"></span>**4.1.3. Recipiente com Água e Partículas**

Após o teste anterior, em que a transmissão foi feita através do recipiente repleto de agua, foi realizado um novo teste onde foi misturada no recipiente com 200ml de água uma quantia menor que 1ml de leite. O objetivo é testar a transmissão através de um meio repleto de partículas que tendem a redirecionar ou impedir a passagem de parte dos fótons. O experimento pode ser observado na Figura 29, com a vista de cima do sistema em operação. Na superfície do recipiente é possível identificar o feixe luminoso iluminando as partículas do leite diluído na agua. Nesse caso, mesmo ajustando o valor do limite de nível, como o nível de sinal alto ficou em um valor muito próximo do nível de sinal baixo, o Arduino receptor falhou algumas vezes ocasionando inversão da leitura ao ler bit "1" com bit "0" e vice-versa, então não foi possível completar a transmissão de forma consistente.

<span id="page-49-0"></span>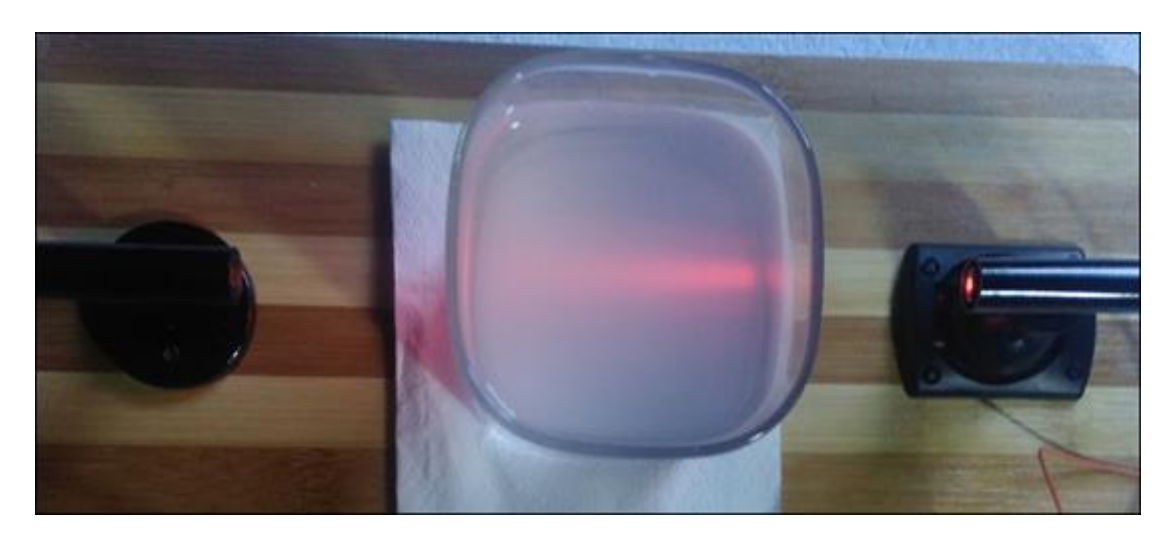

Figura 29 – Transmissão com partículas no meio

Fonte: Próprio Autor

#### <span id="page-50-1"></span>**4.1.4. Teste com Redirecionamento do Feixe com Espelhos**

A função de um espelho é refletir a luz que incide em sua superfície. Se utilizar vários espelhos posicionados estrategicamente, será possível transportar um feixe luminoso ao longo de um caminho formado pelos mesmos. Nessa reflexão do feixe luminoso, parte dos fótons é dispersado, ocasionando uma menor quantidade de fótons na superfície do último espelho.

Esse teste tem o objetivo de simular a forma como é feita a propagação de sinais em uma fibra óptica ou em outro mecanismo de multipercurso para a entrega dos sinais. Os espelhos representam a tecnologia utilizada no interior da parede de uma fibra óptica, onde os feixes são refletidos. A torre transmissora representa o transmissor óptico e a torre receptora representa o receptor óptico da fibra, conforme pode ser observado na Figura 30.

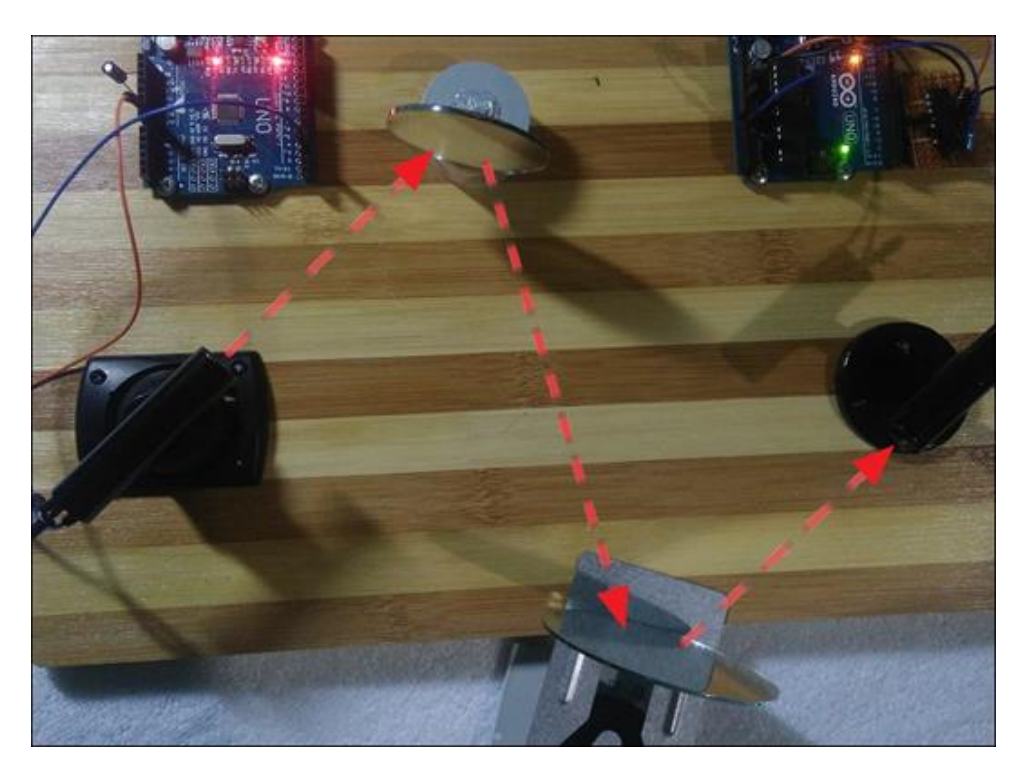

<span id="page-50-0"></span>Figura 30 – Redirecionamento do feixe luminoso

Fonte: Próprio Autor

Para a realização do teste foi necessário alterar o valor do limite, pois a média das leituras do nível de sinal alto resultou no valor "44", que não atinge o valor "100" do limite. Nesse caso, o sistema decodificaria todos os bits recebidos como sendo bit "0", e isso impediria a comunicação. O valor do limite foi ajustado para "30", com o objetivo de manter uma distância entre os dois níveis de sinal.

A Tabela 4 possui informações referentes ao sistema preparado para operar utilizando os espelhos para redirecionamento do feixe luminoso. Além do ajuste feito no valor do limite, também foi necessário acionar a haste da torre receptora resultando no aumento do ângulo de visão do fotodiodo, pois o feixe luminoso sofre um espalhamento durante a reflexão nos espelhos, assim surge a necessidade de captar uma quantidade maior de fótons para suprir a falta os mesmos que foram atenuados na propagação.

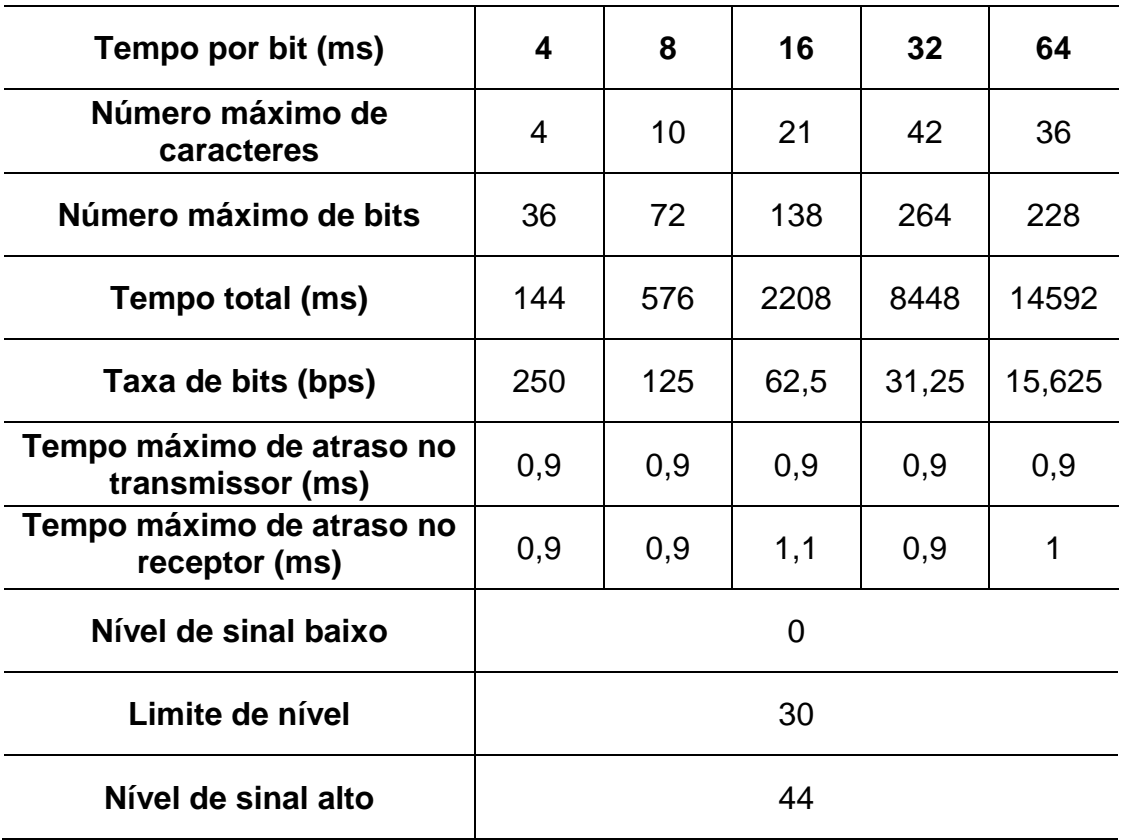

<span id="page-51-0"></span>Tabela 4 – Tabela de teste com redirecionamento do feixe luminoso

Fonte: Próprio Autor.

#### <span id="page-51-1"></span>**4.1.5. Transmissão Através da Fumaça**

Nesse ensaio, o ambiente onde foi realizada a transmissão foi preparado para simular um fenômeno natural da natureza, o nevoeiro. Na preparação, foi

feita queima de carvão vegetal para criar a fumaça, a qual representa o nevoeiro. Durante a realização do experimento, foi necessário inserir uma folha de oficio acima do protótipo, para manter a fumaça por um tempo maior no meio onde é feita a transmissão, entre as torres transmissora e receptora.

Na Figura 31, com a torre transmissora ao fundo, é possível observar que grande parte do feixe luminoso é refletido quando entra em contato com a fumaça, o que causa atenuação no sinal.

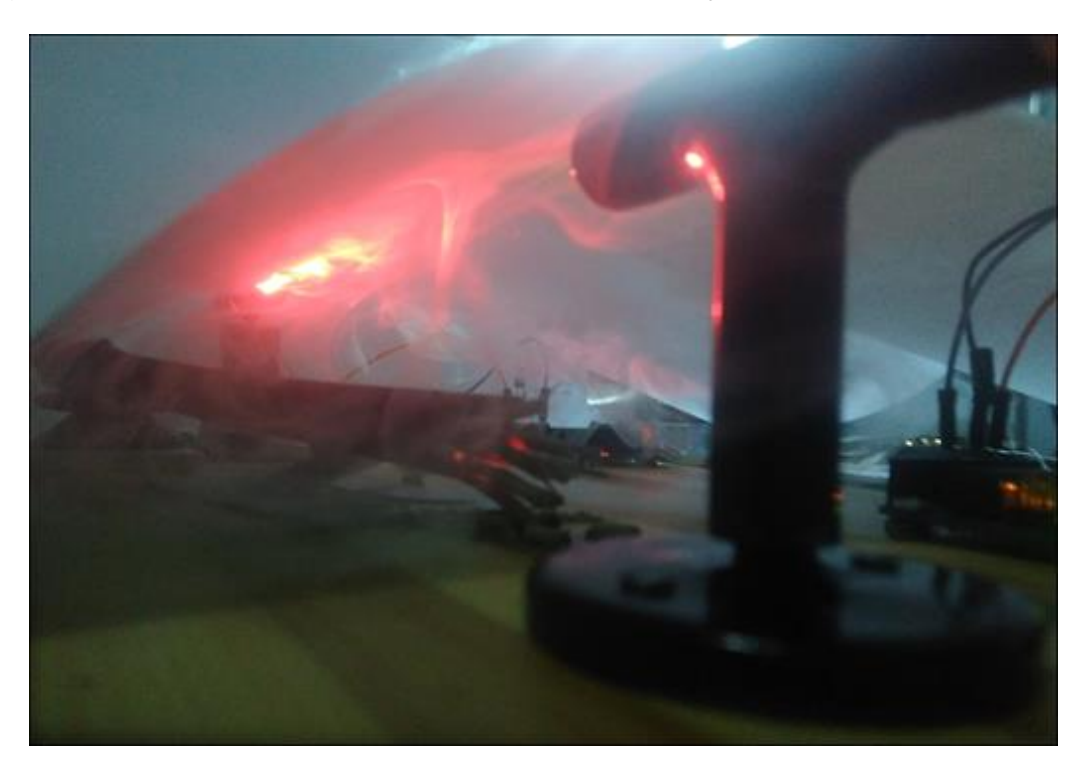

<span id="page-52-0"></span>Figura 31 – Transmissão de sinais através da fumaça

Fonte: Próprio Autor

A fumaça presente no meio de transmissão, atua como se fosse um obstáculo espalhador da luz semelhante a uma peneira. Uma analogia pode ser feita, quanto mais densa for a fumaça presente no meio de transmissão, menores seriam os furos de uma peneira imaginária como obstáculo, desconsiderando é claro os efeitos de difração de borda que ocorreriam nos furos.

Na Tabela 5 estão sendo demonstrados os resultados obtidos com a propagação através da fumaça, que implicou no funcionamento do sistema, mas que foi facilmente solucionado com um ajuste no limite para troca de bit. Na primeira tentativa de transmissão, o receptor não detectou os sinais transmitidos,

e fazendo uma leitura dos níveis, foi constatado que o valor do limite teria que ser reajustado. Nas duas últimas linhas da Tabela 5, são exibidos os valores de limite e de sinal alto, respectivamente. Após realizar a leitura do sinal alto com a fumaça presente no meio de transmissão, foi calculada a média dos 5 valores obtidos, o que resultou em "94,4". Com essa média, foi possível definir o valor "50" para o limite, possibilitando o funcionamento do sistema sem erros causados por sinais atenuados na fumaça. Com a alteração, é visível pelos resultados desta tabela que o sistema transmitiu com a eficiência esperada.

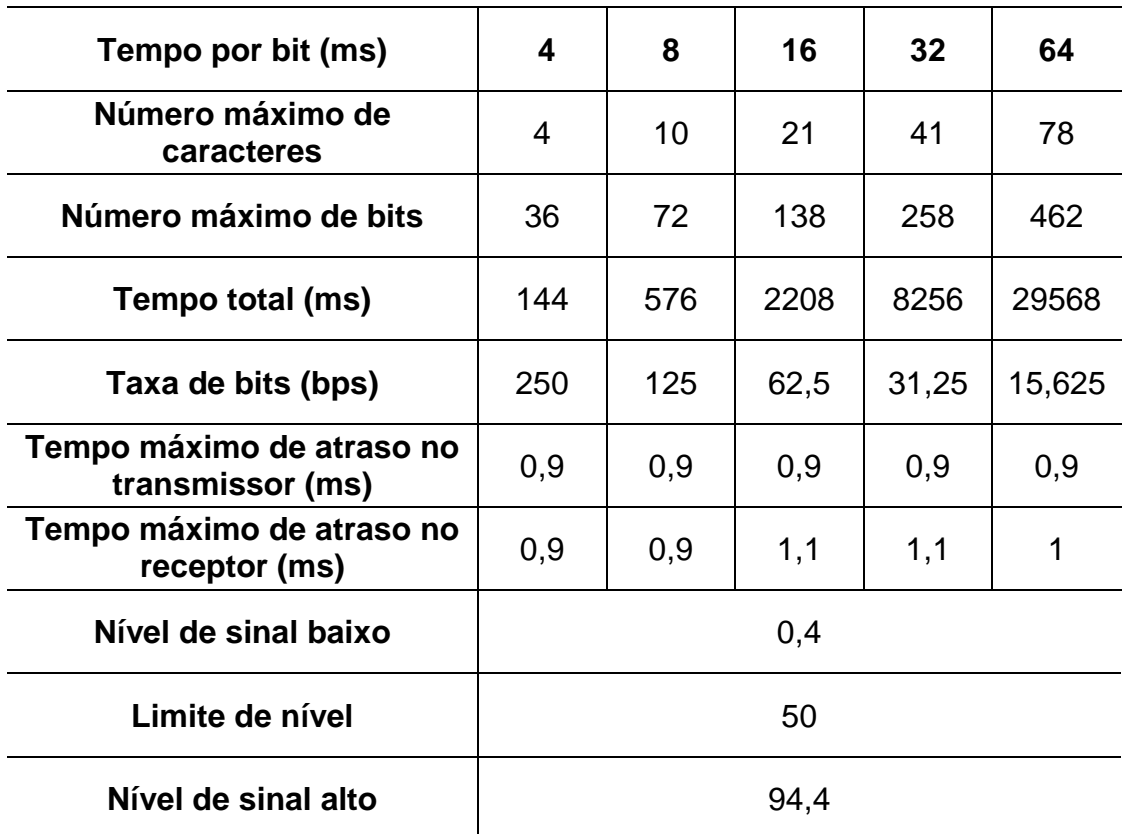

<span id="page-53-0"></span>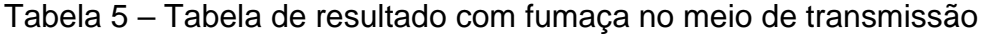

Fonte: Próprio Autor.

#### <span id="page-53-1"></span>**4.1.6. Haste da Torre Receptora**

Para verificar a eficiência da haste adicionada na torre receptora, responsável por regular o ângulo de visão do diodo, foram realizados alguns testes. Diminuir a quantidade de ruído na superfície do sensor não é a única

função da haste, ela também pode ser utilizada em situações onde há pouco ruído no ambiente e se deseja corrigir uma atenuação durante a transmissão do sinal recebido, como ocorreu no teste de transmissão através da água.

Foram criadas duas tabelas com a finalidade de comparar os níveis de sinal com a haste em seus dois estados quando a torre receptora sofre uma rotação. Para medir a rotação, foi posto um transferidor na base da torre receptora, com 0° apontando para o centro da torre transmissora. Assim foi possível padronizar a rotação sofrida pela torre para realização dos testes e obter uma aproximação valor do ângulo de abertura nos dois estados da haste, conforme as variáveis definidas:

#### a) Haste acionada:

Quando a haste se encontra acionada, o sensor está próximo da entrada de luz do cilindro. Assim é aumentado o ângulo de visão do fotodiodo, possibilitando que um maior número de fótons atinja sua superfície. Nesse caso, o sistema estará menos protegido de possíveis ruído no ambiente.

Na segunda e terceira colunas da Tabela 6, na quarta linha, são apresentados os valores de nível lógico alto para ângulos de 10° e 15°, respectivamente. Quando a torre foi movimentada em 10°, o nível de sinal exibido sofreu uma pequena alteração que não interfere no funcionamento do sistema. No caso onde a torre é movimentada em 15°, parte do sinal deixa de ser recebido, ocasionando uma queda no nível de sinal alto, que ainda não interferiria no funcionamento do sistema, pois é mantida uma distância segura entre os valores do limite e do nível de sinal alto.

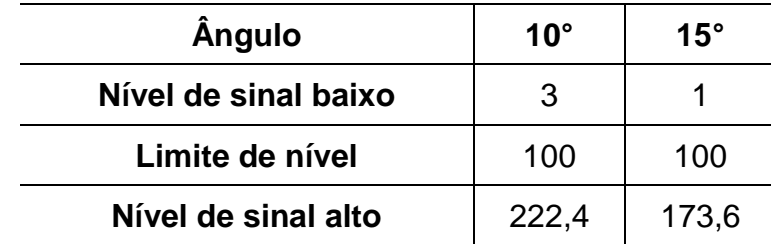

<span id="page-54-0"></span>Tabela 6 – Leitura de sinal com haste acionada

Fonte: Próprio Autor.

Desta forma, no experimento realizado de acordo com a especificação da haste acionada, o sistema garante uma operação sem falhas quando o feixe de luz visível é emitido dentro do ângulo de visão de 30° no receptor, que corresponde à medição do seu campo de visão (FOV- *Field Of View*), conforme está sendo demonstrado na Figura 32.

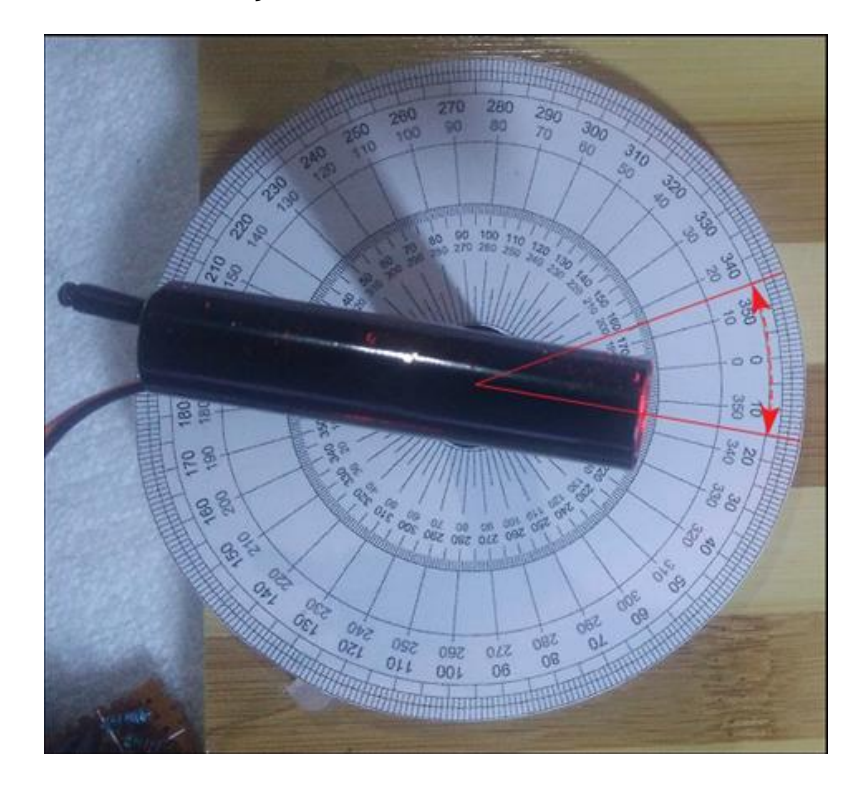

<span id="page-55-0"></span>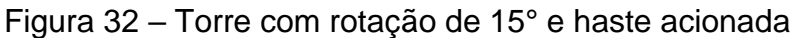

Fonte: Próprio Autor

b) Haste não acionada:

Quando a haste da torre receptora não está acionada, o sensor está afastado da entrada de luz do cilindro, limitando a detecção de fótons mais para o centro da torre. Ao observar a os resultados obtidos na Tabela 7, é visto que os valores dos níveis de sinal alto baixaram consideravelmente, principalmente quando a torre receptora foi submetida a uma rotação de 15°, pois a média calculada para o nível de sinal alto foi de "15,2".

Ao aplicar as rotações de 10° e 15° na torre, o valor do limite precisou ser reajustado como demonstrado nas colunas 2 e 3, da terceira linha da Tabela 6. Quando feita a rotação de 15°, o valor do nível de sinal alto obtido ficou muito

próximo do nível de sinal baixo, o que facilita a ocorrência de erros durante a transmissão, mesmo ajustando o valor do limite. Com os resultados obtidos, é notório que a haste tem sua importância, pois em situações normais onde o limite tem valor "100", o ruído que incidir próximo de 20° de abertura no receptor, não irá interferir no sistema.

| <b>Ângulo</b>        | $10^{\circ}$ | $15^{\circ}$ |
|----------------------|--------------|--------------|
| Nível de sinal baixo | 1,8          | 3,2          |
| Limite de nível      | 40           | 10           |
| Nível de sinal alto  | 69           | 15.2         |

<span id="page-56-1"></span>Tabela 7 – Leitura de sinal com haste não acionada

Fonte: Próprio Autor.

Na Figura 33 pode-se observar o experimento sendo realizado na condição de haste não acionada, com a torre de transmissão com rotação de 10º em relação ao eixo normal do enlace.

<span id="page-56-0"></span>Figura 33 – Torre com rotação de 10° e haste não acionada

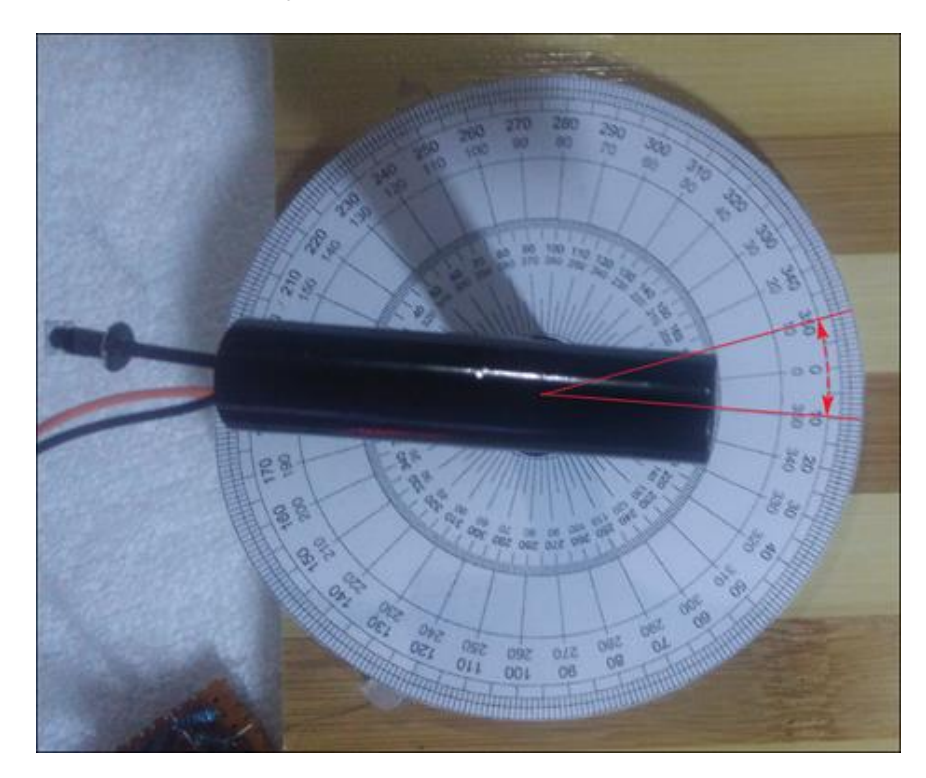

Fonte: Próprio Autor

#### <span id="page-57-1"></span>**4.1.7. Ruído Causado pelo Sol**

Os comprimentos de onda da radiação solar são os que mais causam interferências gerando ruídos no sistema, devido às características de fabricação do fotodiodo BPW34 que é capaz de detectar estas partículas e somar com os sinais recebidos pelo sistema. Para verificar as limitações do protótipo, o mesmo foi colocado em funcionamento em um ambiente com sol. Inicialmente, com a torre receptora direcionada para a fonte do sol, o ruído foi intenso o suficiente para saturar o nível de sinal baixo.

Com a entrada de luz do sol respeitando o ângulo de abertura de 20° do fotodiodo, não ocorreu saturação no nível de sinal baixo. Devido à variação constante da intensidade do sol, foi necessária uma adaptação no código do Arduino, com a finalidade de permitir que o sistema corrija automaticamente o valor do limite de nível, com base no nível de sinal baixo. Na Figura 34 pode-se observar o código utilizado no Arduino para o ajuste do limite dos níveis de detecção em função da entrada da luz do sol no sistema. Quanto menor for o FOV do sistema detector, menor será o ângulo de abertura do mesmo, o que implica em uma maior dificuldade dos fótons oriundos da luz do sol entrarem no sistema e se somarem ao piso de ruído do mesmo.

<span id="page-57-0"></span>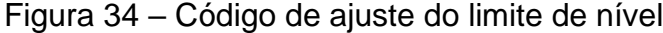

```
\frac{int \text{ sensorValue}}{2} = 0sensorValue = analogRead(AO);limit=sensorValue+100;
```
Fonte: Próprio Autor

O funcionamento do código, exibido na imagem, é realizado através da leitura feita do valor no nível de sinal baixo. Como o nível de sinal baixo é também o nível de ruído, o código eleva esse nível em 100 unidades, então o valor obtido passa a ser o limite de nível para transmissão da mensagem. O valor é atualizado a cada nova mensagem transmitida. Na Figura 35 pode-se observar a configuração dos dispositivos para a realização do ensaio com a luz do sol.

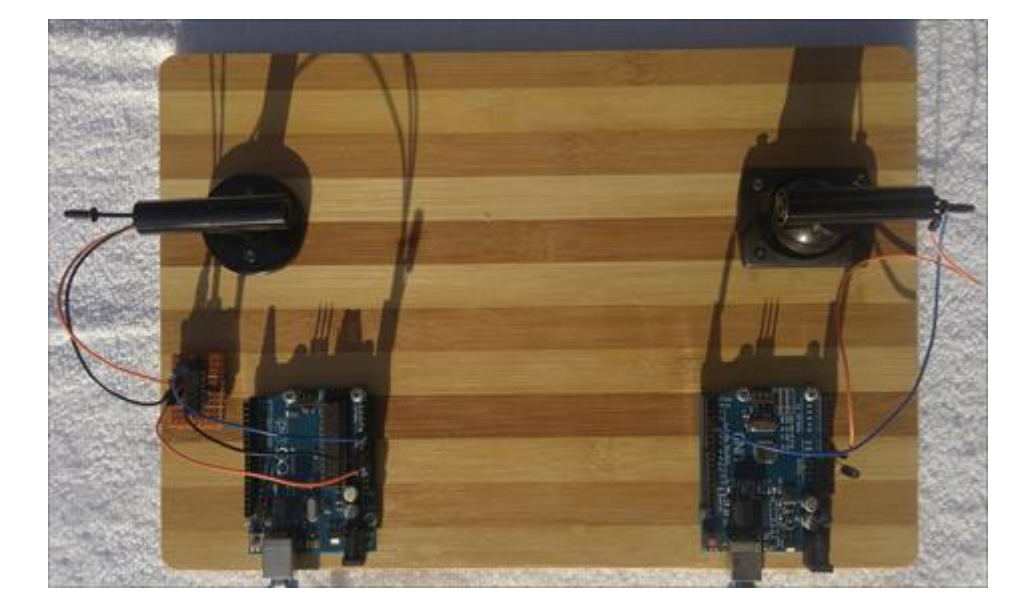

<span id="page-58-0"></span>Figura 35 – Protótipo em funcionamento na presença da luz do sol

Fonte: Próprio Autor

Na Tabela 8 estão sendo apresentados os resultados deste ensaio.

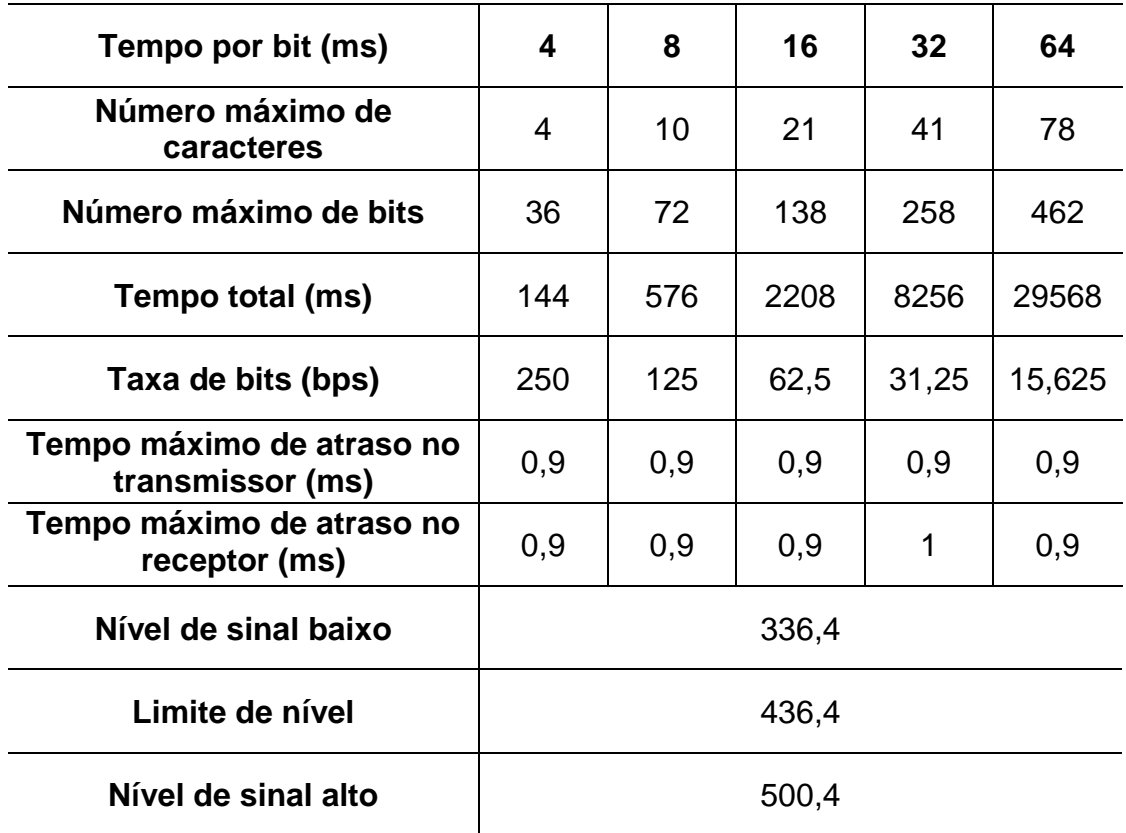

<span id="page-58-1"></span>Tabela 8 – Tabela de testes com sol no ambiente de transmissão

Fonte: Próprio Autor.

Não foi realizada nenhuma comparação direta entre os resultados obtidos e registrados nos diferentes experimentos descritos através das tabelas anteriores devido ao fato de que cada um foi realizado em condições diferentes de propagação de sinal. Como foi necessário realizar alguns ajustes manuais nas características do sistema para garantir a transmissão e recepção correta dos sinais, estes não podem ser comparados sem a devida normalização em relação a estes parâmetros. Esta normalização é muito difícil de ser realizada de forma manual porque em alguns experimentos foram ajustados mais de um parâmetros independentes, visando a obtenção de resultados ideais em todos os testes.

#### <span id="page-60-0"></span>**5. CONCLUSÃO**

Neste trabalho foi apresentado o desenvolvimento de um módulo didático para o auxílio nas atividades de ensino e aprendizado do curso Superior de Redes de Computadores do CTISM. O sistema desenvolvido contempla as características das modernas técnicas de comunicação óptica no espaço livre (FSOC), que neste caso utilizada as faixas de frequências da luz visível do espectro eletromagnético, caracterizando-o como um sistema VLC (*Visible Light Communication*).

De uma forma geral, para este trabalho foi realizada uma extensa pesquisa bibliográfica para selecionar materiais de referência para a aquisição de componentes que pudessem atender aos objetivos propostos. Através destes recursos de *hardware* que foram plenamente operacionalizados, foi desenvolvida uma interface de *software* para a operação do sistema, que disponibiliza o envio de informações controladas e a aquisição das mesmas na recepção, permitindo uma análise eficiente dos resultados obtidos e das limitações técnicas que este sistema oferece.

Após a conclusão das montagens e ensaios preliminares com os componentes, foi iniciada uma sequência de ensaios em laboratório para avaliar a eficiência do sistema em diferentes condições de ambiente de propagação. Nestes ensaios foram simuladas algumas condições que se assemelham muito com as condições atmosféricas de operação de um sistema real, sendo os resultados obtidos agrupados em tabelas padronizadas para uma melhor comparação e definição dos parâmetros.

Durante a realização dos ensaios em laboratório, que resultaram em dados muito significativos para o entendimento da operação do sistema como um todo, foram encontrados alguns pequenos problemas de conceito, que foram logo resolvidos com a própria experiência adquirida na implementação dos protótipos e aplicativo de operação.

A partir destes resultados, o sistema encontra-se totalmente operacional e pode ser utilizado em laboratório para o auxílio no entendimento dos conceitos de propagação de sinais ópticos pela atmosfera (sem guiamento como em uma fibra óptica), permitindo que os alunos do Curso de Redes de Computadores possam implementar um sistema de transmissão de dados e simulem diferentes

condições de ambiente, visualizando de forma prática os ensinamentos que obtém nas disciplinas da área.

Os custos do projeto se mantiveram dentro do previsto originalmente, sendo viável a reprodução do protótipo para adequar ao número de alunos que for necessário, permitindo uma maior participação de todos no laboratório.

Este projeto, que tem características multidisciplinares, permitiu ao autor desenvolver diversas áreas de conhecimento, entre elas programação, eletrônica, redes de computadores, óptica clássica, telecomunicações e até fabricação mecânica, para a montagem do protótipo de execução dos ensaios em laboratório.

Ainda podem ser implementadas diversas outras funcionalidades no sistema para tornar o seu uso mais abrangente nas disciplinas de propagação de sinais, e desta forma estão sendo indicadas algumas destas atualizações como trabalhos futuros.

#### <span id="page-61-0"></span>5.1. TRABALHOS FUTUROS

Como sugestões para trabalhos futuros destacam-se o os seguintes desenvolvimentos e atualizações do sistema apresentado:

- Criação de um modelo para impressão em 3D das interfaces e torres de transmissão e recepção dos sinais, para viabilizar a reprodução mais simplificada do sistema desenvolvido;

- Desenvolver no aplicativo um analisador de taxa de bits errados (BER) automatizado, para análise dos dados dos pacotes recebidos em fluxo contínuo, incrementando a exatidão dos resultados obtidos;

- Tornar a interface de gerenciamento do sistema universal para todos os tipos de sistemas operacionais, inclusive para plataformas *mobile*;

- Implementar um controle de ganho automático (AGC) para o sistema, evitando os ajustes de limiar manual nas modificações de condições de propagação, sendo descontados estes valores dos resultados obtidos.

#### <span id="page-62-0"></span>**REFERÊNCIAS BIBLIOGRÁFICAS**

ANTHES, John. **OOK, ASK and FSK Modulation in the Presence of an Interfering by signal.** Disponível em: <http://wireless.murata.com/media/products/apnotes/ook.pdf>. Acesso em: 21 jun. 2017.

**COMO funcionam os foto-diodos**. Disponível em: <http://www.newtoncbraga.com.br/index.php/como-funciona/4715-art1181>. Acesso em: 29 jun. 2017.

**ESPECTRO visível da luz.** Disponível em: <https://espectro1320.files.wordpress.com/2017/04/frequencia-da-luzvisivel.jpg>. Acesso em: 15 jun. 2017.

GOMEZ, A.; KAI Shi; QUINTANA, C.; SATO, M.; FAULKNER, G.; THOMSEN, B.C.; O'BRIEN, D., **Beyond 100-Gb/s Indoor Wide Field-of-View Optical Wireless Communications**, Photonics Technology Letters, IEEE, vol.27, no.4, pp.367,370, 2015.

HASS, Harald, and WANG, Cheng-Xiang, **Channel Characterisation and Modelling for Massive MIMO 5G Wireless Communication Systems**, National Instruments and the University of Edinburgh, Cambridge Wireless, 20 November 2013.

JARGAS, Aurélio Marinho. **Shell Script profissional**. São Paulo: Novatec, 2008. 481 p.

KARTALOPOULOS, S. V. **DWDM**: Networks, Devices, and Technology. 1. ed. [S.l.]: Wiley-IEEE Press, 2002. 520 p. Disponível em: <http://www.globalspec.com/reference/21547>. Acesso em: 14 jun. 2017.

MCROBERTS, M. **Arduino Básico**. 2. ed. São Paulo: Novatec, 2015. 25 p. Disponível em: <https://s3.novatec.com.br/capitulos/capitulo-9788575224045.pdf>. Acesso em: 22 jun. 2017.

OLIVEIRA, Elisabeth Andreoli de. **Lentes**. Disponível em: <http://euclides.if.usp.br/~fge0160n/Lentes\_parte2.ppt>. Acesso em: 05 jun. 2017.

ORTIZ, P. P. Óptica: Prismas y lentes. In: ORTIZ, P. P. **Principios Elementales de Fisica Experimental Y Aplicada... Conteniendo Todos Los Ultimos Descubrimientos Y Aplicaciones Recientes a la Industria, Artes, Etc., Usos Y Objetos de la Vida Comun**. New York: Columbia University, 1862. cap. 14, p. 307-311. Disponível em: <https://books.google.com.br/books?id=MVVDAAAAYAAJ>. Acesso em: 14 jun. 2017.

PERTENCE JR, Antonio. Amplificadores operacionais. In: PERTENCE JR, Antonio. **Eletrônica Analógica**. 8. ed. Porto Alegre: Bookman, 2015. cap. 1, p. 4-19. Disponível em: <https://books.google.com.br/books?id=kNG1BAAAQBAJ>. Acesso em: 06 jun. 2017.

TANENBAUM, A. S.: **Redes de Computadores**. 4ª Ed., Editora Campus (Elsevier), 2003.

TSONEV, D., VIDEV, S. and HAAS, H., **Light Fidelity (Li-Fi): Towards All-Optical Networking**, Institute for Digital Communications, Li-Fi R&D Centre, The University of Edinburgh, EH9 3JL, Edinburgh, UK, December 18, 2013.

VALADARES, Eduardo de Campos; MOREIRA, Alysson Magualhães. Caderno Catarinense de Ensino de Física. **Ensinando física moderna no segundo grau: efeito fotoelétrico, laser e emissão de corpo negro**, Belo Horizonte, p. 121-135, ago. 2009. Disponível em: <https://periodicos.ufsc.br/index.php/fisica/article/view/6896/7584>. Acesso em: 08 jun. 2017.

4TH INTERNATIONAL CONGRESS ON IMAGE AND SIGNAL PROCESSING, 2011, Shanghai. **Computation and analysis on the Volt-Ampere characteristics of photodiode sensor under the certain conditions**... [S.l.]: IEEE, 2011. 4 p. Disponível em: <http://ieeexplore.ieee.org/abstract/document/6100750/>. Acesso em: 06 jun. 2017.

9TH EUROPEAN CONFERENCE ON RADIATION AND ITS EFFECTS ON COMPONENTS AND SYSTEMS, 2007, Deauville. **BPW34 commercial p-i-n diodes for high-level 1-MeV neutron equivalent fluence monitoring**... [S.l.]: IEEE, 2009. 8 p. Disponível em: <http://ieeexplore.ieee.org/document/5205483>. Acesso em: 14 jun. 2017.